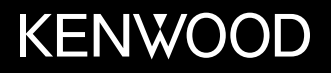

## **MONITOR S PRIJÍMAČOM NÁVOD NA OBSLUHU**

SI OVENČINA

**JVCKENWOOD Corporation** 

## **DMX5019DAB**

**Tento návod na obsluhu obsahuje popis vyššie uvedených modelov. Dostupnosť a charakteristiky modelu (funkcie) môžu závisieť od krajiny a územia predaja.**

**V rámci zaistenie správneho používania si pred používaním výrobku prečítajte tento návod. Dôležité je najmä prečítať si a dodržiavať VÝSTRAHY a UPOZORNENIA v tejto príručke. Uschovajte si do budúcnosti tento návod na bezpečnom a prístupnom mieste.**

## **VÝSTRAHY**

#### **Ochrana pred nehodami a poškodením**

- NEINŠTALUJTE žiadnu jednotku ani vedenie na týchto miestach:
	- Tam, kde by prekážali volantu a riadiacej páke.
	- Tam, kde by prekážali činnosti bezpečnostných prvkov, ako sú napríklad airbagy.
	- Tam, kde by prekážali viditeľnosti.
- NEZVYŠUJTE príliš hlasitosť, pretože to môže byť pri šoférovaní nebezpečné, lebo sa tým blokujú vonkajšie zvuky, prípadne môže dôjsť k strate sluchu.
- NEPOUŽÍVAJTE jednotku počas šoférovania. Ak potrebujete ovládať jednotku počas šoférovania, dbajte na to, aby ste pozorne sledovali okolie.
- Pred vykonávaním nejakých zložitých činností zastavte vozidlo.
- Vodič nesmie počas šoférovania pozerať monitor.

## **UPOZORNENIA**

#### **Starostlivosť o jednotku**

• Ak ste v horúcom alebo chladnom počasí na dlhšiu dobu parkovali vozidlo, pred použitím jednotky počkajte, kým nebude vo vozidle normálna teplota.

#### **Starostlivosť o monitor**

- Monitor zabudovaný v tejto jednotke bol vyrobený s vysokou presnosťou, ale môžu byť na ňom neefektívne body. Nie je možné tomu predísť a nepovažuje sa to za chybu.
- Nevystavujte monitor priamemu slnečnému svetlu.
- Neovládajte dotykový panel guľôčkovým perom ani podobným nástrojom s ostrou špičkou. Tlačidlá na dotykovom paneli stláčajte priamo prstom (ak máte rukavice, dajte si ich dole).
- Keď je veľmi chladno alebo veľmi teplo...
	- Vo vnútri dochádza k chemickým zmenám, ktoré spôsobujú poruchu.
- Obraz nemusí byť zreteľný, prípadne môže byť pohyb spomalený. V takomto prostredí nemusí byť obraz synchronizovaný so zvukom, prípadne sa môže znížiť kvalita zvuku alebo obrazu.

#### **Na nastavenie hlasitosti**

• Digitálne zariadenia vytvárajú veľmi malý šum v porovnaní s inými zdrojmi. Pred prehrávaním týchto digitálnych zariadení znížte hlasitosť, aby nedošlo k poškodeniu reproduktorov z dôvodu náhleho zvýšenia úrovne výstupu.

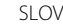

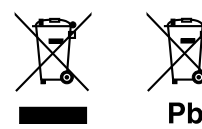

**Informácie o likvidácii nepotrebných elektrických a elektronických zariadení a batérií (týka sa krajín, ktoré majú zavedené zberné systémy na separáciu odpadu)**

Výrobky a batérie so symbolom (prečiarknutý odpadkový kôš) sa nesmú likvidovať spolu s domovým odpadom.

Nepotrebné elektrické a elektronické zariadenia a batérie sa musia recyklovať v zariadení schopnom narábať s takýmito položkami a ich zvyškovými produktmi.

Podrobné informácie o najbližšom recyklačnom stredisku vám poskytne miestny úrad.

Správnou recykláciou a likvidáciou odpadu prispejete k zachovaniu zdrojov a zároveň predídete nežiaducemu

vplyvu na zdravie a životné prostredie.

Oznámenie: Značka "Pb" vyznačená pod symbolom batérií znamená, že táto batéria obsahuje olovo.

**Vyhlásenie o súlade s ohľadom na Smernicu RE 2014/53/EÚ Vyhlásenie o súlade s ohľadom na Smernicu RoHS** 

**2011/65/EÚ**

#### **Výrobca:**

JVCKENWOOD Corporation 3-12, Moriya-cho, Kanagawa-ku, Yokohama-shi, Kanagawa, 221-0022, Japan

#### **Zástupca pre EÚ:**

JVCKENWOOD Europe B.V. Amsterdamseweg 37, 1422 AC UITHOORN, THE NETHERLANDS

#### **English**

Hereby, JVCKENWOOD declares that the radio equipment "DMX5019DAB" is in compliance with Directive 2014/53/EU. The full text of the EU declaration of conformity is available at the following internet address: http://www.kenwood.com/cs/ce/eudoc/

#### **Français**

Par la présente, JVCKENWOOD déclare que l'équipement radio « DMX5019DAB » est conforme à la directive 2014/53/UE. L'intégralité de la déclaration de conformité UE est disponible à l'adresse Internet suivante : http://www.kenwood.com/cs/ce/eudoc/

#### **Deutsch**

Hiermit erklärt JVCKENWOOD, dass das Funkgerät "DMX5019DAB" der Richtlinie 2014/53/EU entspricht. Der volle Text der EU-Konformitätserklärung steht unter der folgenden Internetadresse zur Verfügung: http://www.kenwood.com/cs/ce/eudoc/

#### **Nederlands**

Hierbij verklaart JVCKENWOOD dat de radioapparatuur "DMX5019DAB" in overeenstemming is met Richtlijn 2014/53/EU.

De volledige tekst van de EU-verklaring van overeenstemming is te vinden op het volgende internetadres:

http://www.kenwood.com/cs/ce/eudoc/

#### **Italiano**

Con la presente, JVCKENWOOD dichiara che l΄apparecchio radio "DMX5019DAB" è conforme alla Direttiva 2014/53/UE.

Il testo integrale della dichiarazione di conformità UE è disponibile al seguente indirizzo internet: http://www.kenwood.com/cs/ce/eudoc/

#### **Español**

Por la presente, JVCKENWOOD declara que el equipo de radio "DMX5019DAB" cumple la Directiva 2014/53/EU.

El texto completo de la declaración de conformidad con la UE está disponible en la siguiente dirección de internet:

http://www.kenwood.com/cs/ce/eudoc/

#### **Português**

Deste modo, a JVCKENWOOD declara que o equipamento de rádio "DMX5019DAB" está em conformidade com a Diretiva 2014/53/UE. O texto integral da declaração de conformidade da UE está disponível no seguinte endereço de internet: http://www.kenwood.com/cs/ce/eudoc/

#### **Polska**

Niniejszym, JVCKENWOOD deklaruje, że sprzęt radiowy "DMX5019DAB" jest zgodny z dyrektywą 2014/53/UE. Pełny tekst deklaracji zgodności EU jest dostępny pod adresem:

http://www.kenwood.com/cs/ce/eudoc/

#### **Český**

Společnost JVCKENWOOD tímto prohlašuje, že rádiové zařízení "DMX5019DAB" splňuje podmínky směrnice 2014/53/EU. Plný text EU prohlášení o shodě je dostupný na následující internetové adrese: http://www.kenwood.com/cs/ce/eudoc/

#### **Magyar**

JVCKENWOOD ezennel kijelenti, hogy a "DMX5019DAB" rádióberendezés megfelel a 2014/53/EU irányelvnek. Az EU konformitási nyilatkozat teljes szövege az alábbi weboldalon érhető el: http://www.kenwood.com/cs/ce/eudoc/

#### **Svenska**

Härmed försäkrar JVCKENWOOD att radioutrustningen "DMX5019DAB" är i enlighet med direktiv 2014/53/EU. Den fullständiga texten av EU-försäkran om överensstämmelse finns på följande Internetadress: http://www.kenwood.com/cs/ce/eudoc/

#### **Suomi**

JVCKENWOOD julistaa täten, että radiolaite "DMX5019DAB" on direktiivin 2014/53/EU mukainen. EU-vaatimustenmukaisuusvakuutusvaatim us löytyy kokonaisuudessaan seuraavasta internet-osoitteesta: http://www.kenwood.com/cs/ce/eudoc/

#### **Slovensko**

S tem JVCKENWOOD izjavlja, da je radijska oprema »DMX5019DAB« v skladu z Direktivo 2014/53/EU. Celotno besedilo direktive EU o skladnosti je dostopno na tem spletnem naslovu: http://www.kenwood.com/cs/ce/eudoc/

#### **Slovensky**

Spoločnosť JVCKENWOOD týmto vyhlasuje, že rádiové zariadenie "DMX5019DAB" vyhovuje smernici 2014/53/EÚ. Celý text EÚ vyhlásenia o zhode nájdete na nasledovnej internetovej adrese: http://www.kenwood.com/cs/ce/eudoc/

#### **Dansk**

Herved erklærer JVCKENWOOD, at radioudstyret "DMX5019DAB" er i overensstemmelse med Direktiv 2014/53/EU. EU-overensstemmelseserklæringens fulde ordlyd er

tilgængelig på følgende internetadresse: http://www.kenwood.com/cs/ce/eudoc/

#### **Ελληνικά**

Με το παρόν, η JVCKENWOOD δηλώνει ότι ο ραδιοεξοπλισμός «DMX5019DAB» συμμορφώνεται με την Οδηγία 2014/53/ΕΕ. Το πλήρες κείμενο της δήλωσης συμμόρφωσης της ΕΕ είναι διαθέσιμο στην ακόλουθη διεύθυνση στο διαδίκτυο:

http://www.kenwood.com/cs/ce/eudoc/

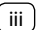

#### **Eesti**

Käesolevaga JVCKENWOOD kinnitab, et "DMX5019DAB" raadiovarustus on vastavuses direktiiviga 2014/53/EL. ELi vastavusdeklaratsiooni terviktekst on kättesaadav järgmisel internetiaadressil:

http://www.kenwood.com/cs/ce/eudoc/

#### **Latviešu**

JVCKENWOOD ar šo deklarē, ka radio aparatūra "DMX5019DAB" atbilst direktīvas 2014/53/ES prasībām. Pilns ES atbilstības deklarācijas teksts ir pieejams šādā tīmekļa adresē:

http://www.kenwood.com/cs/ce/eudoc/

#### **Lietuviškai**

Šiuo JVCKENWOOD pažymi, kad radijo įranga "DMX5019DAB" atitinka 2014/53/EB direktyvos reikalavimus.

Visą EB direktyvos atitikties deklaracijos tekstą galite rasti šiuo internetiniu adresu:

http://www.kenwood.com/cs/ce/eudoc/

#### **Malti**

B'dan, JVCKENWOOD jiddikjara li t-tagħmir tar-radju "DMX5019DAB" huwa konformi mad-Direttiva 2014/53/UE.

It-test kollu tad-dikjarazzjoni ta' konformità huwa disponibbli fl-indirizz intranet li ġej: http://www.kenwood.com/cs/ce/eudoc/

#### **HRVATSKI / SRPSKI JEZIK**

JVCKENWOOD ovim izjavljuje da je radio oprema "DMX5019DAB" u skladu s Direktivom 2014/53/EU. Cjeloviti tekst deklaracije Europske unije o usklađenosti dostupan je na sljedećoj internet adresi: http://www.kenwood.com/cs/ce/eudoc/

#### **ROMÂNĂ**

Prin prezenta, JVCKENWOOD declară că echipamentul radio "DMX5019DAB" este în conformitate cu Directiva 2014/53/UE.

Textul integral al declarației de conformitate UE este disponibil la urmatoarea adresă de internet: http://www.kenwood.com/cs/ce/eudoc/

#### **БЪЛГАРСКИ**

С настоящото JVCKENWOOD декларира, че радиооборудването на "DMX5019DAB" е в съответствие с Директива 2014/53/ЕС. Пълният текст на ЕС декларацията за съответствие е достъпен на следния интернет адрес: http://www.kenwood.com/cs/ce/eudoc/

#### **Turkish**

Burada, JVCKENWOOD "DMX5019DAB" radyo ekipmanının 2014/53/AB Direktifine uygun olduğunu bildirir. AB uyumluluk deklarasyonunun tam metni aşağıdaki

internet adresinde mevcuttur.

http://www.kenwood.com/cs/ce/eudoc/

#### **Русский**

JVCKENWOOD настоящим заявляет, что радиооборудование «DMX5019DAB» соответствует Директиве 2014/53/EU. Полный текст декларации соответствия ЕС доступен по следующему адресу в сети Интернет: http://www.kenwood.com/cs/ce/eudoc/

#### **Українська**

Таким чином, компанія JVCKENWOOD заявляє, що радіообладнання «DMX5019DAB» відповідає Директиві 2014/53/EU. Повний текст декларації про відповідність ЄС можна знайти в Інтернеті за такою адресою: http://www.kenwood.com/cs/ce/eudoc/

## O návode

Obrazovky a panely znázornené v tejto príručke sú príklady používané na jasné vysvetlenie činností. Z toho dôvodu sa môžu líšiť od skutočných obrazoviek a panelov.

Príručka vysvetľuje najmä činnosti vykonávané tlačidlami na paneli monitora a dotykovom paneli. Informácie o používaní diaľkového ovládača nájdete na strane 39.

**< >** označuje rôzne obrazovky/ponuky/činnosti/ nastavenia, ktoré sa objavujú na dotykovom paneli.

**[ ]** označuje tlačidlá na dotykovom paneli.

Jazyk označenia: Na účely vysvetľovania sa používajú anglické označenia. Jazyk označenia môžete vybrať v ponuke **<SET-UP>**. (Strana 37)

## **Obsah**

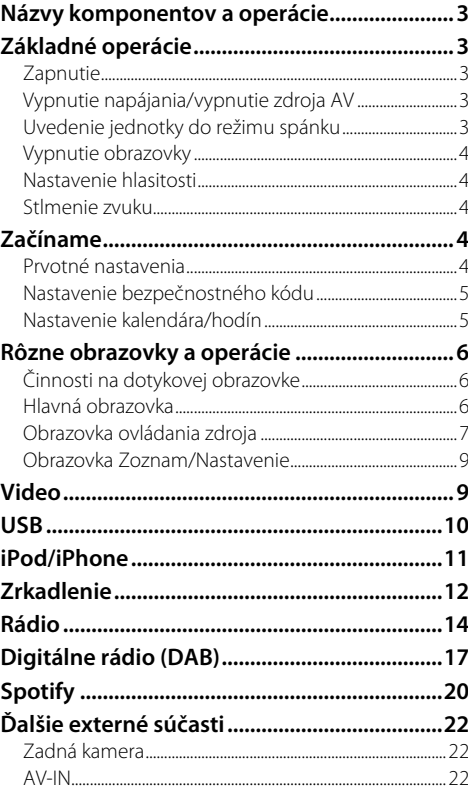

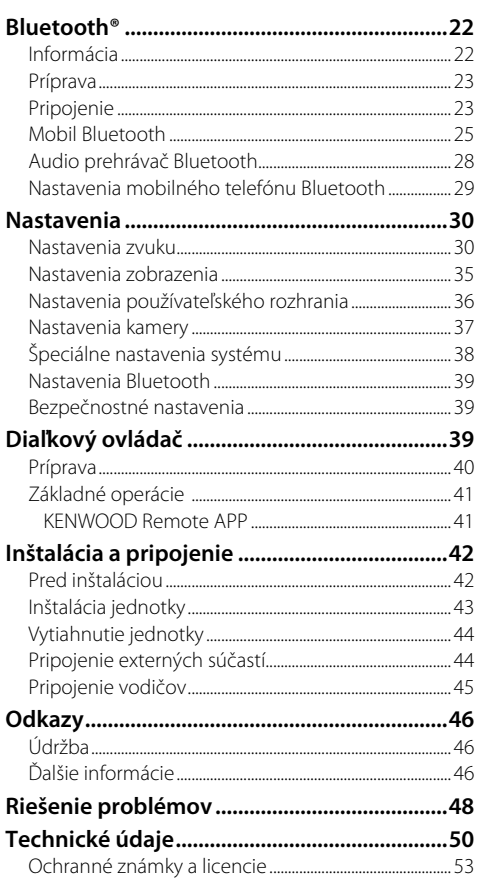

# **Názvy komponentov a operácie**

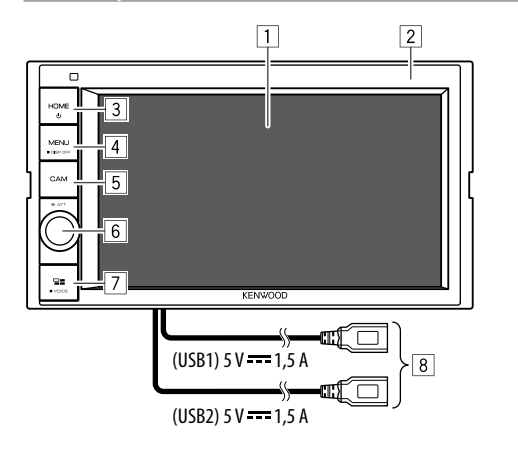

- 1 Obrazovka (dotykový panel)
- 2 Panel monitora
- 3 Tlačidlo **HOME**
	- **(b** (Stlačenie): Slúži na zapnutie.
	- (Podržanie): Vypne napájanie alebo zdroj AV.\*1
	- **HOME** (Stlačenie): Po zapnutí napájania sa zobrazí domovská obrazovka.
- 4 Tlačidlo **MENU/DISP OFF**
	- **MENU** (Stlačenie): Zobrazuje kontextovú ponuku.
	- **DISP OFF** (Podržanie): Vypína obrazovku.
- 5 Tlačidlo **CAM**
	- (Stlačenie): Zobrazuje obraz zo zapojenej zadnej kamery.
- 6 Ovládač **Volume/ATT**
	- **Volume** (Otáčanie): Slúžia na nastavenie hlasitosti zvuku.
	- **ATT** (Stlačenie): Tlmí zvuk.
- 7 Tlačidlo **/VOICE**
	- $\Box$  (Stlačenie): Zobrazuje obrazovku smartfónu počas počúvania iného zdroja prehrávania.\*2
	- **VOICE** (Podržanie): Aktivuje vytáčanie hlasom.
- 8 Vstupné USB konektory (USB1 a USB2) zo zadného panela\*3
- \*1 Funkcia tlačidla pri jeho držaní závisí od nastavenia<Manual Power OFF> na obrazovke <Special>. (Strana 38)
- \*2 Dostupnosť tejto funkcie závisí od nastavení a pripojení vytvorených pre zrkadlenie. (Strana 12)
- \*3 Prepínanie medzi zariadeniami USB pripojenými na vstupných konektoroch USB pozri na strane 10.

# **Základné operácie**

## **Zapnutie**

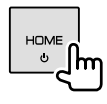

## **Vypnutie napájania/vypnutie zdroja AV**

• Táto funkcia závisí od nastavenia **<Manual Power OFF>**. (Strana 38)

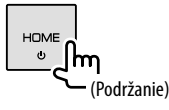

## **Uvedenie jednotky do režimu spánku**

### **1 Zobrazte obrazovku výberu zdroja/ možnosti.**

Na domovskej obrazovke dotykom zadávajte nasledovne:

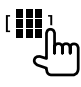

#### **2 Uveďte jednotku do pohotovostného režimu.**

Na obrazovke výberu zdroja/možnosti dotykom zadávajte nasledovne:

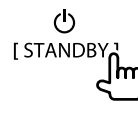

## **Základné operácie**

### **Vypnutie obrazovky**

### **Na paneli monitora**

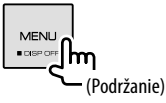

**Zapnutie obrazovky:** Na paneli monitora stlačte rovnaké tlačidlo, alebo sa dotknite obrazovky.

## **V kontextovej ponuke**

**1 Zobrazte kontextovú ponuku.**

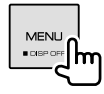

**2 Na kontextovej obrazovke ponuky klávesových skratiek dotykom zadávajte nasledovne:**

**Display OFF** Im

 **Zapnutie obrazovky:** Dotknite sa displeja.

## **Nastavenie hlasitosti**

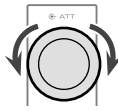

Hlasitosť zvýšite (00 až 40) otáčaním gombíka doprava, znížite otáčaním doľava.

## **Stlmenie zvuku**

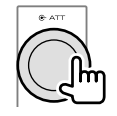

Indikátor ATT sa rozsvieti.

**Zrušenie stlmenia zvuku:** Znova stlačte rovnaké tlačidlo.

# **Začíname**

## **Prvotné nastavenia**

Pri prvom zapnutí zariadenia sa zobrazí obrazovka **<Initial SET-UP>**.

### **Urobte prvotné nastavenia.**

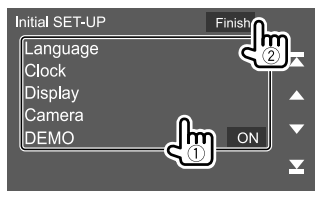

Napr. obrazovka počiatočných nastavení

Po dokončení sa zobrazí upozornenie. Dotknite sa položky **[Agree]** pre zobrazenie domovskej obrazovky.

#### **[Language]**

Vyberte jazyk textu pre informácie na obrazovke. Stlačte položku **[Language select]**, potom vyberte jazyk.

• **American English(en)/British English(en)** (Prvotné nastavenie)**/Nederlands(nl)/Français(fr)/ Deutsch(de)/Italiano(it)/Español(es)/(ar) / Ελληνικά(el)/Português(pt)/Čeština(cs)/Polski(pl)/ Magyar(hu)/Русский(ru)/**ภาษาไทย(th)/Türkçe(tr)/ **(zh)/ (zh)/(he) /(fa) / Bahasa Melayu(ms)/Bahasa Indonesia(id)**

**[Clock]** (Strana 5) Nastavenie kalendára a času. Vykonajte nastavenia pre položky **[Clock]**, **[Time Zone]** alebo **[Clock Adjust]**.

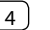

#### **[Display]** (Strana 35)

Vykonajte nastavenia pre nastavenie displeja.

#### **[Camera]** (Strana 37)

Zadajte nastavenia zobrazovania z pripojenej zadnej kamery.

#### **[DEMO]\***

- **ON** (Prvotné nastavenie): Aktivujte ukážku obrazovky.
- **OFF**: Deaktivujte ukážku obrazovky.
- \* Niektoré funkcie sa nedajú vybrať, keď je zvolené [ON].

## **Nastavenie bezpečnostného kódu**

Môžete nastaviť bezpečnostný kód (štvormiestne číslo podľa vášho výberu), aby ste chránili váš prijímací systém pred krádežou.

• Po nastavení bezpečnostného kódu sa vyžaduje jeho zadanie, ak bolo zariadenie odpojené od batérie. Zadajte bezpečnostný kód, ktorý ste nastavili v kroku 3, a keď batériu znova zapojíte, klepnite na **[Enter]**.

## **1 Zobrazte hlavnú obrazovku.**

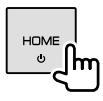

**2 Zobrazte obrazovku <Security Code Set>.**

Na domovskej obrazovke dotykom zadávajte nasledovne:

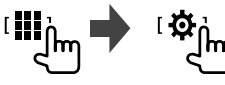

Potom na obrazovke **<SET-UP>** dotykom zadávajte nasledovne:

**[Security] [Security Code Set]**

**3 Zadajte štvorciferné číslo (**1**), potom zadanie potvrďte (**2**).**

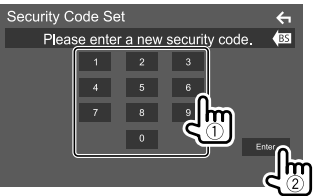

- Ak chcete vymazať posledný záznam, dotknite sa položky **[BS]**.
- Zrušenie nastavenia dotykom na **[ <dot**].
- **4 Zadajte štvormiestne číslo zadané v kroku 3 a opätovným stlačením tlačidla [Enter] potvrďte svoj bezpečnostný kód.**

 **Zmena bezpečnostného kódu:** Dotknite sa **[Security Code Change]** na obrazovke **<Security>** v kroku 2, potom opakujte kroky 3 a 4.

 **Vymazanie bezpečnostného kódu:** Dotknite sa **[Security Code Cancellation]** na obrazovke **<Security>** v kroku 2, potom opakujte kroku 3.

## **Nastavenie kalendára/hodín**

## **1 Zobrazte hlavnú obrazovku.**

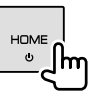

## **2 Zobrazte obrazovku <User Interface>.**

Na domovskej obrazovke dotykom zadávajte nasledovne:

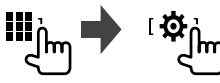

Potom sa na obrazovke **<SET-UP>** dotknite **[User Interface]**.

## **3 Nastavte dátum a čas.**

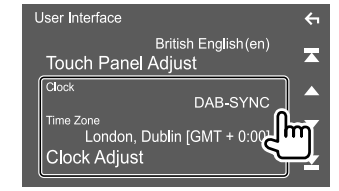

## **[Clock]**

Vyberte spôsob nastavenia dátumu a času.

- **DAB-SYNC** (Prvotné nastavenie): Synchronizuje hodiny s digitálnym rádiom (DAB).
- **Manual**: Manuálne nastavte dátum a čas.

## **[Time Zone]**\*

Vyberte časové pásmo pre vašu oblasť.

### **[Clock Adjust]**\*

Manuálne nastavte dátum a čas, keď je **[Clock]** nastavené na **[Manual]**.

Ak chcete nastaviť dátum (deň/mesiac/rok), potom čas (hodinu/minútu), dotknite sa položky **[**J**]**/**[**K**]**. Ak chcete dokončiť nastavenie, dotknite sa položky **[Set]**.

\* K dispozícii, keď je položka [Clock] nastavená na možnosť [Manual].

# **Rôzne obrazovky a operácie**

Kedykoľvek môžete zobraziť alebo prepnúť sa na iné obrazovky a zobraziť informácie, zmeniť zdroj AV, zmeniť nastavenia a pod.

## **Činnosti na dotykovej obrazovke**

Ak chcete na obrazovke vykonávať činnosti, je potrebné ju stláčať, stlačiť a podržať, rýchlym pohybom prstom alebo potiahnutím vybrať položku, zobraziť obrazovku s ponukou nastavenia, prípadne zmeniť stránku atď.

#### **Stlačenie**

Jemným stlačením vyberte položku na obrazovke.

#### **Stlačenie a podržanie**

Stlačte obrazovku a podržte prst na mieste, kým sa obrazovka nezmení, prípadne sa nezobrazí hlásenie.

#### **Rýchle potiahnutie prstom**

Posúvaním prsta vľavo alebo vpravo na obrazovke zmeníte stránku.

#### **Potiahnutie**

Ťahaním prstom po obrazovke nahor alebo nadol posúvate obrazovku.

#### **Poznámka:**

6 SLOVENČINA

Na obrazovke tejto jednotky nemôžete vykonávať viacdotykovú činnosť, ako je napríklad približovanie alebo odďaľovanie.

## **Hlavná obrazovka**

Na zobrazenie obrazovky s funkciami Home spomedzi ostatných obrazoviek stlačte na paneli monitora **HOME**.

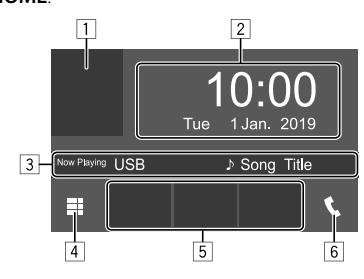

Napr. Hlavná obrazovka

Dotykom na ovládacie spínače sa spustia nasledujúce operácie:

- 1 Zobrazí sa obrazovka ovládania aktuálneho prehrávaného zdroja
- 2 Čas/dátum
- 3 Informácie o aktuálnom zdroji
- 4 Zobrazuje všetky zdroje prehrávania a možnosti
- 5 Zdrojové kľúče krátkeho prehrávania
- 6 Zobrazuje obrazovku ovládania telefónu

## **Dostupné prehrávané zdroje a možnosti**

Stlačením [III] na obrazovke Domov zobrazíte obrazovku výberu zdroja/voľby.

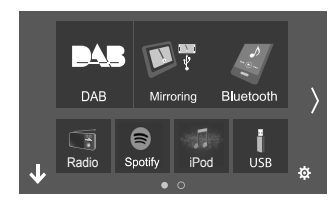

Napr. obrazovka výberu zdroja/možností

Dotykom na ovládacie spínače sa spustia nasledujúce operácie:

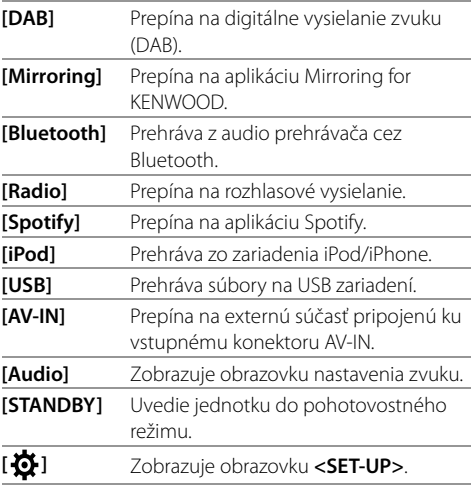

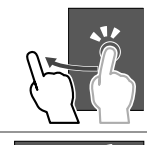

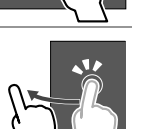

**Zmena stránky:** Dotknite sa **[ ]/[ ]**. Aktuálna stránka sa zobrazí cez symbol stránky v spodnej časti obrazovky.

**Návrat na hlavnú obrazovku:** Dotknite sa **[ ]** na obrazovke výberu zdroja/možností.

## **Prispôsobenie obrazovky výberu zdroja/ možnosti**

Môžete usporiadať položky na zobrazenie na obrazovke výberu zdroja/možnosti.

- **1 Vyberte položku, ktorú chcete presunúť.** Dotknite sa položky, ktorú chcete presunúť, a podržte ju stlačenú, kým sa okolo ikony neobjavia políčka.
- **2 Presuňte zvolenú položku na pozíciu, do ktorej ju chcete umiestniť.**

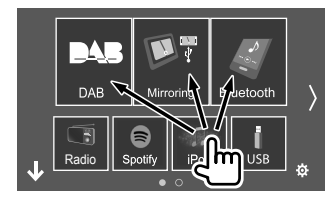

Napr. obrazovka výberu zdroja/možností

#### **Informácie o zdrojových kľúčoch krátkeho prehrávania na domovskej obrazovke**

Tri položky zobrazené v hornej časti obrazovky výberu zdroja/opcie s veľkými ikonami sa tiež zobrazujú na domovskej obrazovke ako zdrojové kľúče pre krátke prehrávanie. Môžete nastaviť často používané zdrojové tlačidlá s rýchlym prístupom z domovskej obrazovky.

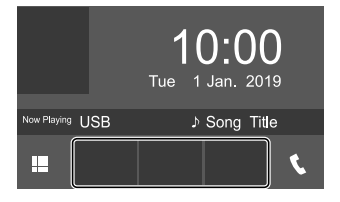

Napr. Hlavná obrazovka

## **Obrazovka ovládania zdroja**

Na obrazovke ovládania zdroja môžete prehrávanie ovládať počas prehrávania.

- Ovládacie tlačidlá a zobrazené informácie závisia od zvoleného typu zdroja/súboru.
- Ak sa na obrazovke nezobrazujú žiadne ovládacie spínače, dotknite sa obrazovky a zobrazia sa.

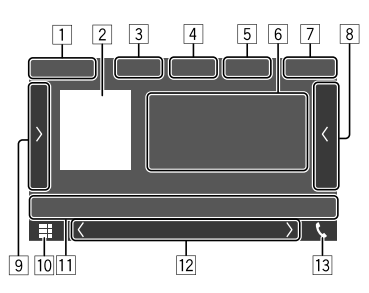

Napr. spoločná obrazovka zdroja prehrávania audio

- 1 Prehrávaný zdroj alebo druh média
- 2 Obrázkové údaje/umelecké diela (zobrazené, ak súbor obsahuje umelecké diela)
- 3 Pre video: Skryje ovládacie tlačidlá na obrazovke počas prehrávania videa
	- Klepnutím na obrazovku obnovíte ovládacie tlačidlá.

Pre audio: Formát súboru

- 4 Tlačidlá režimu opakovaného prehrávania/ náhodného prehrávania\*
- 5 Intenzita signálu a úroveň nabitia batérie pripojeného zariadenia Bluetooth (len keď sa tieto informácie zo zariadenia načítavajú).
- 6 Informácia skladba/súbor/pieseň/video
	- Stlačením tlačidla **[**-**]** listujte textom, ak nie je zobrazený všetok text.
- 7 Obrazovka Hodiny
- 8 Zobrazuje zoznam skladieb/súborov/staníc/služieb
- 9 Zobrazí/skryje ostatné dostupné ovládacie spínače\*
- p Zobrazuje obrazovku výberu zdroja/možností
- 11 Ovládacie spínače\*

## **Rôzne obrazovky a operácie**

12 Sekundárna obrazovka

Po každom dotknutí sa položky **[ < ]/[ > ]** položky zobrazené na sekundárnej obrazovke sa menia nasledovne:

• Ukazovatele: Zobrazuje aktuálne podmienky zdroja atď.

Spoločné ukazovatele sú nasledovné:

- −**ATT**: Zvuk je zoslabený.
- −**LOUD**: Hlasitosť je aktivovaná.
- −**MUSIC/VIDEO**: Prehrá sa hudobný/video súbor.
- Tlačidlové skratky: Zmení zdroj z tých, ktoré sa nachádzajú na domovskej obrazovke.
- [13] Zobrazuje obrazovku ovládania telefónu
- \* Pozri dolu "Bežné ovládacie spínače na obrazovke ovládania zdroja".

#### **Bežné ovládacie spínače na obrazovke ovládania zdroja**

- Vzhľad ovládacích spínačov môže byť odlišný, ale podobné ovládacie spínače majú rovnaké funkcie.
- Dostupné ovládacie spínače závisia od vybraného zdroja alebo pripojeného zariadenia.

Dotykom na ovládacie spínače sa spustia nasledujúce operácie:

4

- **[ ]\*** Výber režimu opakovaného prehrávania.
	- $\cdot$   $\bigcap$   $\bullet$  : Opakovať iedno
	- $\Omega$  : Zopakujte zložku
	- **ALL**: Opakovať všetky
	- C (sivé): Vypnutý

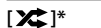

- **[ ]\*** Výber režimu náhodného prehrávania. •  $\times$  = : Náhodná zložka
	- **ALL**: Všetko je náhodné
	- $\cdot$   $\mathbf{\times}$   $\Gamma$ : Náhodná skladba
	- $\mathsf{\Sigma}$ (sivé): Vypnutý
- 9

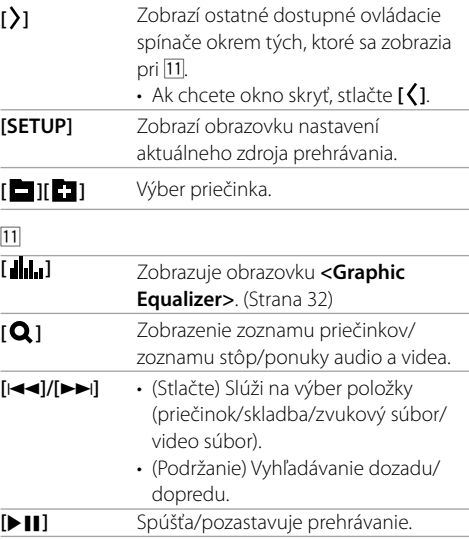

\* Dostupný režim prehrávania sa líši v závislosti od zdroja, typu súboru, pripojeného zariadenia, a pod.

## **Používanie kontextovej ponuky**

Dotykom na ovládacie spínače kontextovej ponuky klávesových skratiek možno počas zobrazenia obrazovky ovládania zdroja preskočiť na inú obrazovku.

## **1 Zobrazte kontextovú ponuku.**

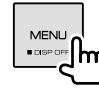

## **2 Vyberte položku ku skoku.**

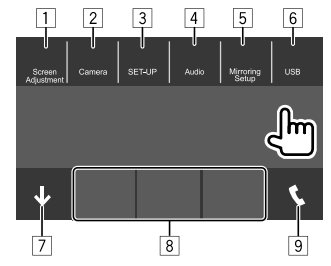

Napr. Obrazovka s vyskakujúcim oknom krátkej ponuky:

- 1 Zobrazuje obrazovku nastavenia obrazu. (Strana 10)
- 2 Zobrazuje obraz zo zapojenej zadnej kamery. (Strana 22)
- 3 Zobrazuje obrazovku **<SET-UP>**. (Strana 35)
- 4 Zobrazuje obrazovku **<Audio>**. (Strana 30)
- 5 Zobrazuje obrazovku **<Mirroring Setup>**. (Strana 14)
- 6 Zobrazuje obrazovku ovládania aktuálneho zdroja.
- 7 Zatvorí vyskakujúce okno krátkej ponuky.

## **Rôzne obrazovky a operácie**

- 8 Mení zdroj prehrávania.
	- Tri hlavné zdrojové kľúče rýchleho prehrávania, ktoré sú zobrazené na Domovskej obrazovke, sa zobrazia v krátkej ponuke.
- 9 Zobrazuje obrazovku ovládania telefónu. (Strana 26)

## **Používanie operácií dotykovej obrazovky počas prehrávania**

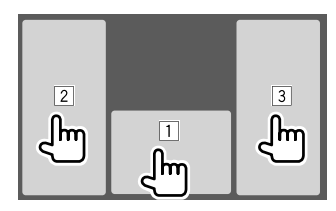

Dotykom na jednotlivé plochy sa spustia nasledujúce operácie:

- 1 Zobrazuje obrazovku ovládania zdroja.
- 2 Prechod na predchádzajúcu skladbu.\*
- 3 Prechod na nasledujúcu skladbu.\*
- \* Nie je k dispozícii pre video z externej súčasti (AV-IN).

## **Obrazovka Zoznam/Nastavenie**

Na obrazovke zoznamu/nastavení sa zobrazujú tieto bežné operačné tlačidlá.

- Vzhľad ovládacích spínačov môže byť odlišný, ale podobné ovládacie spínače majú rovnaké funkcie.
- Dostupné ovládacie spínače sa líšia podľa obrazovky nastavenia. Na všetkých obrazovkách nie sú zobrazené všetky nasledujúce operačné tlačidlá.

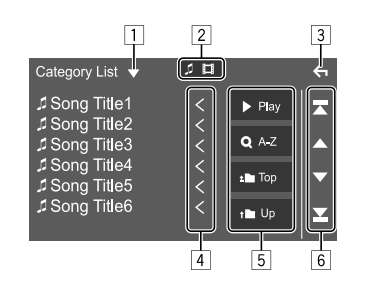

Dotykom na ovládacie spínače sa spustia nasledujúce operácie:

- 1 Zobrazuje okno výberu typu zoznamu.
- 2 Slúži na výber typu súboru (**[ ]**: zvuk/**[ ]**: video).
- 3 Ukončenie aktuálnej obrazovky alebo návrat na predchádzajúcu obrazovku.
- 4 Posúva text, ak nie je zobrazený všetok text.
- 5 Tlačidlá prehrávania/vyhľadávania
	- **[**I **Play]**: Prehrá všetky skladby v priečinku, v ktorom sa nachádza aktuálna skladba.
	- **[ A-Z]**: Vstup do abecedného vyhľadávania na zobrazenie položiek v abecednom poradí. Po zobrazení klávesnice sa dotknite prvého písmena položky, ktorú chcete vyhľadať.
	- **[ Top]**: Návrat do koreňového priečinka.
	- **[ Up]**: Slúži na návrat o úroveň vyššie.
- 6 Stránkovanie na zobrazenie ďalších položiek.
	- **[**J**]/[**K**]**: Posúva stránku.
	- **[ ]/[**  $\sum$ **]**: Preskočí na hornú alebo dolnú stránku.

# **Video**

## **Činnosti prehrávania**

## **Informácie o prehrávaní videa na obrazovke ovládania zdroja**

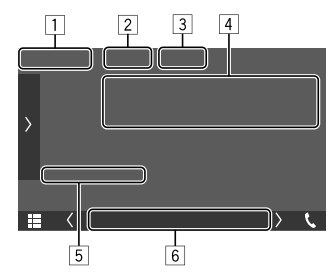

Napr. obrazovka ovládania zdroja prehrávaného videa

## 1 Typ média

- 2 Skryje ovládacie tlačidlá na obrazovke.
	- Klepnutím na obrazovku obnovíte ovládacie tlačidlá.
- 3 Tlačidlá režimu opakovaného prehrávania/ náhodného prehrávania
- 4 Informácie o aktuálne prehrávanej položke/ zvukovom formáte
- 5 Stav prehrávania/čas prehrávania
- 6 Ukazovatele
	- **VIDEO**: Rozsvieti sa pri prehrávaní videa.

## **Nastavenie obrazu**

## **1 Zobrazte kontextovú ponuku.**

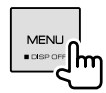

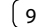

**2 Zobrazte obrazovku nastavenia obrazu.**

Na kontextovej obrazovke ponuky klávesových skratiek dotykom zadávajte nasledovne:

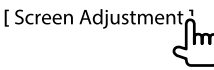

### **3 Nastavte obraz.**

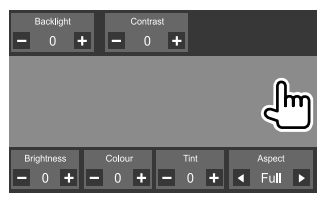

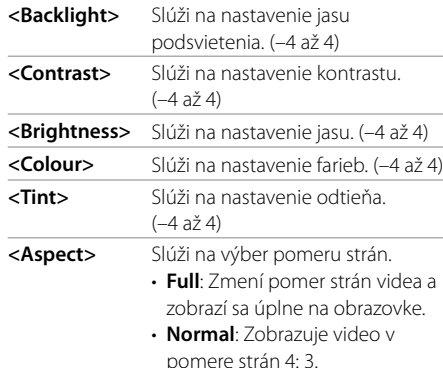

- **Auto**: Zobrazuje video úplne vertikálne alebo horizontálne bez zmeny pomeru strán.
- Nastaviteľné položky sa líšia v závislosti od aktuálneho zdroja.

## **USB**

K jednotke môžete pripojiť veľkokapacitné USB ukladacie zariadenia, ako je napríklad USB pamäť, digitálny prehrávač zvuku atď.

- Prehrávateľné typy súborov a ďalšie informácie pozri na strane 46 a 47.
- K vstupnému konektoru USB sa nedá pripojiť PC ani prenosný pevný disk.
- Zariadenie USB sa nemôže pripojiť cez rozbočovač **LISB.**

## **Pripojenie USB zariadenia**

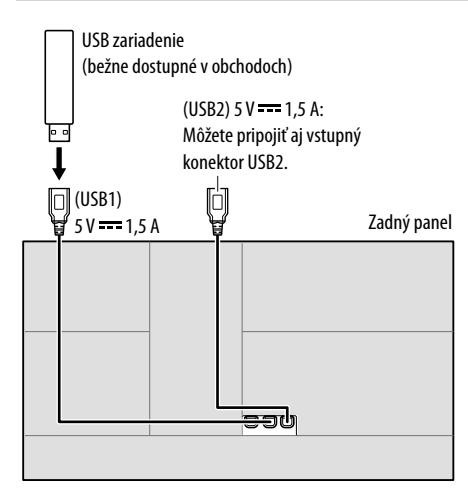

• V prípade potreby použite na predĺženie kábla CA-U1EX. (Max. 500 mA, 5 V)

## **Prepínanie medzi výstupmi USB**

Môžete prepínať medzi zariadeniami USB pripojenými na vstupných konektoroch USB na zadnom paneli.

Na obrazovke ovládania zdroja dotykom zadávajte:

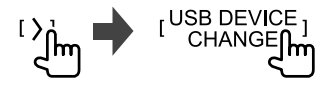

Ak sa na zariadení USB nachádzajú súbory, ktoré možno prehrať, zobrazí sa ovládacia obrazovka prehrávania ďalšej jednotky a spustí sa prehrávanie.

Vykonaním uvedených činností sa zmení aj jednotka týchto zariadení:

- Vybraná interná alebo externá pamäť smartfónu (Mass Storage Class).
- Vybraná jednotka zariadenia s viacerými jednotkami.

### **Činnosti prehrávania**

## **Informácie o prehrávaní a funkcii spínačov**

- Informácie o prehrávaní, pozri "Obrazovka ovládania zdroja" na strane 7.
- Informácie o ovládacích spínačoch na dotykovom paneli – pozri časť "Bežné ovládacie spínače na obrazovke ovládania zdroja" na strane 8.
- Všetky stopy na tomto zariadení USB sa budú opakovane prehrávať, kým nezmeníte jednotku, zdroj alebo zariadenie USB neodpojíte.

**SLOVENČINA** 

#### **Výber priečinka/skladby v zozname**

#### **1 Zobrazí zoznam priečinok/skladieb.**

Na obrazovke ovládania zdroja dotykom zadávajte:

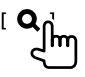

#### **2 Vyberte typ zoznamu.**

[ Category List ]  $[Link Search]$ [Folder List] C

## **3 Vyberte požadovanú skladbu.**

- Opakujte postup, kým nevyberiete požadovanú skladbu.
- Podrobnosti o zozname činností nájdete na strane 9.

#### **V časti <Category List>:**

- 1 Vyberte typ súboru (**[ ]**: zvuk/**[ ]**: video).
- 2 Vyberte kategóriu, potom položku vo vybranej kategórii.

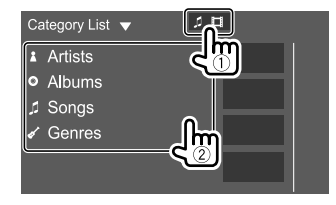

#### **V časti <Link Search>:**

- 1 Vyberte typ súboru (**[ ]**: zvuk/**[ ]**: video).
- 2 Vyberte typ značky, ak chcete zobraziť zoznam obsahu, v ktorom je rovnaká značka ako v práve prehrávanej skladbe/súbore, potom vyberte položku.

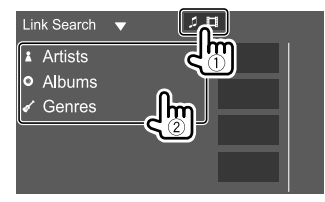

#### **V časti <Folder List>:**

Vyberte priečinok, potom položku vo vybranom priečinku.

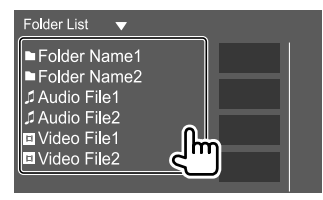

## **iPod/iPhone**

#### **Pripojenie zariadenia iPod/iPhone**

- Typy prehrávateľné na iPod/iPhone a ďalšie informácie, pozri na strane 47.
- Video nie je možné pozerať.

 **Káblové pripojenie**

## iPod/iPhone (bežne dostupné v obchodoch)  $\overline{\Omega}$ USB audio kábel pre iPod/iPhone: KCA-iP103 (voliteľné príslušenstvo)  $(USB2) 5 V = 1.5 A:$ Môžete pripojiť aj vstupný konektor USB2.  $\Box$ Ū, (USB1) Zadný panel ਬਿੰ 5 V == 1.5 A eau

Súčasne možno používať iba jeden iPod/iPhone. Použije sa prvé identifikované zariadenie. Ak sa pokúsite pripojiť ďalší iPod/iPhone do iného vstupného konektora USB, objaví sa toto hlásenie:

"Only the first connected iPod can be used. Please disconnect the another iPod at first, and try reconnect this iPod again."

#### **Pripojenie cez Bluetooth**

Spárujte iPod/iPhone s touto jednotkou cez Bluetooth. (Strana 23)

#### **Činnosti prehrávania**

## **Informácie o prehrávaní a funkcii spínačov**

- Informácie o prehrávaní, pozri "Obrazovka ovládania zdroja" na strane 7.
- Informácie o ovládacích spínačoch na dotykovom paneli – pozri časť "Bežné ovládacie spínače na obrazovke ovládania zdroja" na strane 8.

### **Výber audio súboru z ponuky**

**1 Zobrazte zoznam.**

Na obrazovke ovládania zdroja dotykom zadávajte:

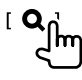

### **2 Vyberte typ zoznamu.**

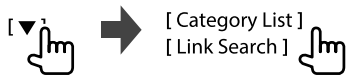

#### **3 Vyberte požadovanú skladbu.**

- Opakujte postup, kým nevyberiete požadovanú skladbu.
- Podrobnosti o zozname činností nájdete na strane 9.

#### **V časti <Category List>:**

Vyberte kategóriu, potom položku vo vybranej kategórii.

• Dostupné kategórie sa líšia v závislosti od typu zariadenia iPod/iPhone.

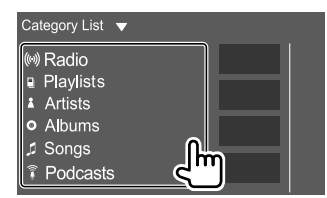

#### **V časti <Link Search>:**

Vyberte typ značky, ak chcete zobraziť zoznam obsahu, v ktorom je rovnaká značka ako v práve prehrávanej skladbe/súbore, potom vyberte položku.

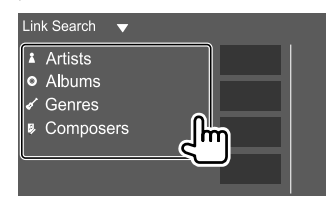

# **iPod/iPhone Zrkadlenie Zrkadlenie**

Pomocou aplikácie Mirroring for KENWOOD nainštalovanej vo vašom smartfóne môžete zobraziť obrazovku svojho smartfónu na obrazovke tejto jednotky a počúvať zvuk z vášho smartfónu alebo aktuálny zdroj tejto jednotky.

#### **Kompatibilné zariadenie**

- Zariadenie Android
- Podpora Bluetooth
- Android verzia 5.0 (Lollipop) alebo novšia
- Linux Kernel verzia 3.5 alebo novšia
- iPhone
- Podpora Bluetooth
- iOS verzia 11 alebo novšia

### **Príprava**

Počas inštalácie nezabudnite uzemniť kábel PRK SW (strana 45).

## **Inštalácia aplikácie**

Nainštalujte si najnovšiu verziu aplikácie Mirroring for KENWOOD a aktivujte ju vo svojom smartfóne.

- Zariadenia Android: Vyhľadajte výraz "Mirroring for KENWOOD" v službe Google Play, nájdite a nainštalujte najnovšiu verziu.
- Pre iPhone: Vyhľadajte výraz "Mirroring for KENWOOD" v službe Apple App Store, nájdite a nainštalujte najnovšiu verziu.

#### **Poznámka**

- Aplikácia Mirroring for KENWOOD je zadarmo.
- Návod "how to" nájdete v aplikácii Mirroring for KENWOOD.

## **Zrkadlenie**

### **Pripojenie zariadenia**

Obrazovka sa zrkadlí cez pripojenie vstupného konektora USB1, zatiaľ čo zvuk je zdieľaný prostredníctvom pripojenia Bluetooth medzi touto jednotkou a smartfónom.

#### **Pripojte k vstupnému konektoru USB1**

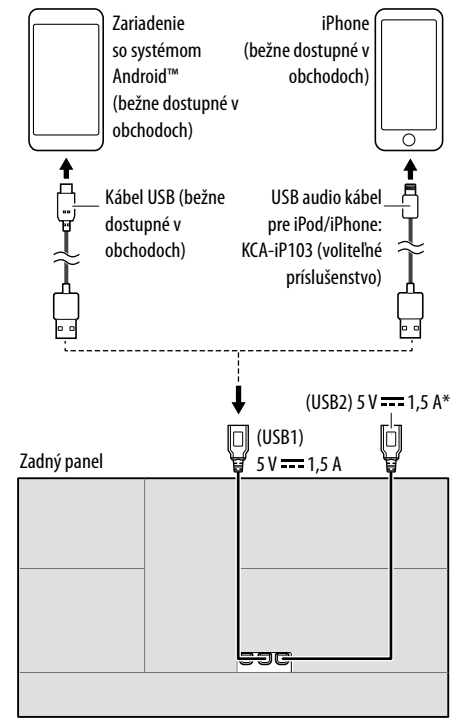

\* Vstupný konektor USB2 nepodporuje zrkadlenie.

#### **Pripojenie prostredníctvom Bluetooth**

- Spárujte svoj smartfón s touto jednotkou cez Bluetooth.
- Pozri "Registrácia nového zariadenia Bluetooth" na strane 23.
- Vyberte **[Mirroring]** na obrazovke **<Select Device>** v **<Bluetooth Setup>**.
- Pozri "Pripojenie/odpojenie zaregistrovaného zariadenia Bluetooth" na strane 24.

#### Zariadenia Android:

Pri prvom použití aplikácie Mirroring for KENWOOD sa zobrazia podmienky služby. Na používanie tejto funkcie je potrebné súhlasiť s podmienkami služby.

#### Pre iPhone:

Spustite "Settings", potom sa dotknite "Control Center" a potom "Customize Controls".

Dotknite sa "Screen Recording" a pridajte ho do zoznamu "INCLUDE".

Spustite "Control Center" z vášho zariadenia iPhone, potom stlačte a podržte ikonu nahrávania obrazovky. Dotknite sa "Mirroring for KENWOOD" a začnite vysielanie.

### **Prevádzka zrkadlenia**

Po výbere položky "Mirroring" ako zdroja (strana 6) sa zobrazí obrazovka s upozornením. Po prečítaní podmienok na obrazovke s upozornením sa dotknite položky **[Agree]**. Obrazovka vášho smartfónu sa odrazí na obrazovke tejto jednotky. Z tejto jednotky môžete vstupovať do svojho smartfónu.

#### **Prepnutie na obrazovku smartfónu počas počúvania iného zdroja**

Počas počúvania iného zdroja môžete zobraziť obrazovku svojho smartfónu.

#### **Prepnite na obrazovku smartfónu.**

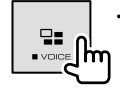

• Po každom stlačení tlačidla sa obrazovka prepína medzi aktuálnym zdrojom a obrazovkou smartfónu.

S aplikáciou Mirroring for KENWOOD nemôžete súčasne používať nasledujúce zdroje.

• Bluetooth / iPod / USB / Spotify

Ak stlačíte tlačidlo **⊟≡** počas počúvania jedného z vyššie uvedených zdrojov, zobrazí sa vyskakovacie hlásenie. Stlačte **[Yes]**, ak chcete prepnúť na zdroj "Mirroring" alebo **[No]**, ak chcete zostať na aktuálnom zdroji prehrávania.

#### **Poznámka**

- Hodiny OSD sa nezobrazujú na obrazovke zrkadlenia tejto jednotky bez ohľadu na nastavenie vykonané pre **<OSD Clock>**. (Strana 35)
- V závislosti od pripojeného zariadenia so systémom Android možno budete musieť aktivovať nastavenie virtuálnej klávesnice na svojom smartfóne, aby sa na obrazovke tejto jednotky a na smartfóne zobrazila softvérová klávesnica.
- Ak používate aplikáciu Mirroring for KENWOOD s iPhone, aplikácia sa preruší nasledujúcimi operáciami:
- Príjem prichádzajúceho hovoru
- Funkcia nahrávania obrazovky iPhone je zastavená
- Obrazovka iPhone je vypnutá

 Ak chcete pokračovať v operácii zrkadlenia, odpojte iPhone od kábla USB Audio a znova ho pripojte.

- Zvuk môže byť nekvalitný, prerušovaný alebo môže preskakovať v závislosti od niekoľkých podmienok, ako je napríklad stav siete, aplikácia a pod.
- Ak počas zrkadlenia spárujete svoj smartfón s iným zariadením, zrkadlenie (zvuk a/alebo video) sa preruší alebo pozastaví.
- Niektoré aplikácie nemusia podporovať zdieľanie zvuku.
- Niektoré činnosti nemusia fungovať v závislosti od kompatibility medzi touto jednotkou, aplikáciou Mirroring for KENWOOD a vaším smartfónom.

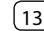

## **Odpojenie zrkadlenia**

Zrkadlenie môžete odpojiť odpojením svojho smartfónu od vstupného konektora USB1 na zadnom paneli.

Zrkadlenie môžete odpojiť aj vykonaním nasledujúcich krokov:

- Zrušte výber **[Mirroring]** na obrazovke **<Select Device>** v **<Bluetooth Setup>**. (Strana 24)
- Zrušte výber zariadenia na obrazovke **<Mirroring Device Connect>** v **<Mirroring Setup>**.

### **Poznámka**

Akonáhle sa odpojíte od operácií zrkadlenia, zastavte vysielanie vo funkcii nahrávania obrazovky iPhone. Inak zdroje "iPod" a "Bluetooth" nemusia fungovať správne.

## **Nastavenia pre činnosti zrkadlenia**

## **1 Zobrazte kontextovú ponuku.**

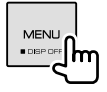

## **2 Zobrazte obrazovku <Mirroring Setup>.**

Na kontextovej obrazovke ponuky klávesových skratiek dotykom zadávajte nasledovne:

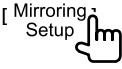

## **3 Vykonajte nastavenia.**

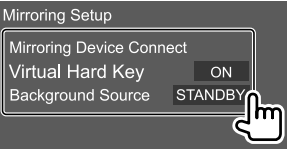

### **<Mirroring Device Connect>**

Vyberá zariadenie na prístup cez aplikáciu Mirroring for KENWOOD. (Uistite sa, že vybrané zariadenie je pripojené k vstupnému konektoru USB1 na zadnom paneli.)

• Opätovným dotykom na názov zariadenia zrušíte výber zariadenia na zrkadlenie.

#### **<Virtual Hard Key>**\*1

- **ON** (Prvotné nastavenie): Zobrazuje virtuálne tlačidlá smartfónu.
- [←]]/[  $\rightarrow$ ]: Mení polohu virtuálnych tlačidiel zobrazených na obrazovke tejto jednotky.
- **[** $\Box$ ]: Zobrazuje najnovšie aplikácie (len pre systém Android).
- [O]: Vracia na domovskú stránku.
- [ $\triangle$ ]: Vracia na predchádzajúcu stránku (iba pre systém Android).
- [L]: Zatvára virtuálne tlačidlá. Ak chcete znovu zobraziť virtuálne tlačidlá, vyberte možnosť **[ON]** pre **<Virtual Hard Key>**.
- **OFF**: Zatvára virtuálne tlačidlá.

## **<Background Source>**\*2

Počas zobrazenia obrazovky smartfónu na tejto jednotke pomocou aplikácie Mirroring for KENWOOD môžete vybrať aj jeden z nasledujúcich zdrojov ako zdroj na počúvanie v pozadí (bez toho, že by ste museli prejsť na obrazovku Domov).

• **STANDBY** (Prvotné nastavenie)/**Mirroring**/ **Radio**/**DAB**/**AV-IN**

Pre potvrdenie výberu a návrat na obrazovku **<Mirroring Setup>** sa dotknite **[Close]**.

- \*1 Tieto tlačidlá sa líšia v závislosti od pripojeného zariadenia a môžu sa líšiť od funkcie ovládanej zo zariadenia. Tieto tlačidlá sa dajú zobraziť aj vtedy, keď na pripojenom zariadení nie je žiadne tlačidlo.
- \*2 Ak nie je zrkadlenie pripojené, všetky dostupné zdroje sú uvedené v zozname zdrojov na pozadí.

# **Zrkadlenie Rádio**

## **Počúvanie rádia**

Jednotka automaticky prepne na scénu s alarmom FM, akonáhle prijme z vysielania FM signál s alarmom.

## **Informácie o prehrávaní na obrazovke ovládania zdroja**

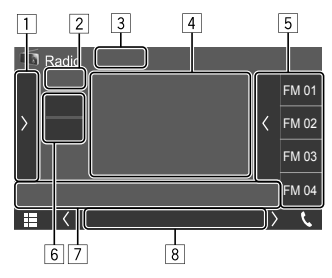

Napr. obrazovka ovládania rozhlasového zdroja

- 1 Zobrazí/skryje ostatné dostupné ovládacie spínače\*
- 2 Číslo predvoľby
- 3 Zmení režim vyhľadávania pre **[**S**]/[**T**]**
	- **AUTO1** (Prvotné nastavenie): Automatické vyhľadávanie
	- **AUTO2**: Naladí stanice predvoľby jednu po druhej
	- **MANUAL**: Ručné vyhľadávanie
- 4 Textové informácie
	- Stlačením tlačidla **[<]** listujte textom, ak nie je zobrazený všetok text.
	- Dotykom na položku  $\left[\left(\right{\infty}\right]$  sa prepínajú informácie (napr. frekvencia, názov PS, text rádia, titul, interpret atď.).
		- − Dostupnosť informácií dosť závisí od príjmu, od zvolenej stanice.

- 5 Zoznam predvolieb
- 6 Výber pásma (AM/FM)
- 7 Ovládacie spínače\*
- 8 Ukazovatele
	- **NEWS**: Rozsvieti sa, keď je aktivovaný príjem v pohotovostnom režime.
	- **AF**: Rozsvieti sa, keď je aktivované sledovanie siete
	- **TI**: Svieti bielou farbou počas prijímania informácií o premávke a svieti oranžovou farbou, keď príjem dopravných informácií je v pohotovostnom režime.
	- **LOS**: Rozsvieti sa, keď je aktivované miestne vyhľadávanie.
	- **ST**: Rozsvieti sa pri prijímaní stereo vysielania.
	- **MONO**: Rozsvieti sa pri prijímaní nútene monofónnych staníc.
	- **RDS**: Indikuje stav prijímania stanice rádiového dátového systému, keď je aktivované sledovanie siete. (Strana 17)
		- − Svieti bielym svetlom: Bola prijatá stanica rádiového dátového systému.
		- − Svieti oranžovým svetlom: Nebola prijatá stanica rádiového dátového systému.
	- **EON**: Rozsvieti sa, keď stanica Radio Data System odosiela signály EON.
- \* Pozri dolu "Tlačidlá činností na obrazovke ovládania zdroja".

## **Tlačidlá činností na obrazovke ovládania zdroja**

- Vzhľad ovládacích spínačov môže byť odlišný, ale podobné ovládacie spínače majú rovnaké funkcie.
- Pozri tiež "Bežné ovládacie spínače na obrazovke ovládania zdroja" na strane 8.

Dotykom na ovládacie spínače sa spustia nasledujúce operácie:

 $\Box$ 

- **[TI]**\*1 (Pre funkcie FM Radio Data System) Aktivuje pohotovostný režim príjmu TI. • Po aktivovaní TI je jednotka pripravená na prepnutie na informácie o cestnej premávke, ak sú dostupné. Indikátor TI svieti bielym svetlom. • Ak sa indikátor TI rozsvieti oranžovo, naladí sa na stanicu, ktorá vysiela signály rádiového dátového systému. • Nastavenie hlasitosti pre dopravné informácie sa automaticky zapamätá. Keď sa jednotka nabudúce prepne na informácie o cestnej premávke, hlasitosť sa nastaví na úroveň uloženú v pamäti. • Opätovným dotykom na **[TI]** sa tento režim deaktivuje. **[SETUP]**\*1 Zobrazuje obrazovku **<Radio SETUP>**.
- **[AME]** Automatické uloženie predvolieb staníc.

(Strana 16)

- **[PTY]**\*1 \*2 (Pre funkcie FM Radio Data System) Spúšťa režim vyhľadávania PTY. 1 Dotknite sa kódu PTY. 2 Dotknite sa položky **[Search]**, aby ste mohli začať vyhľadávať. Ak je nejaká stanica vysielajúca program s rovnakým kódom PTY, ako ste vybrali, stanica sa naladí. • Jazyk zobrazený pri vyhľadávaní PTY môžete nastaviť na obrazovke **<Radio SETUP>**. (Strana 17) **[MONO]**\*1 Aktivuje monofónny režim. • Ak je aktivovaný monofónny režim, jednotka vyhľadáva lepší príjem FM (stratí sa stereoefekt). Indikátory MONO sa rozsvietia. • Opätovným dotykom na **[MONO]** sa tento režim deaktivuje. **[LO.S]**\*1 Aktivuje miestne vyhľadávanie. • Ak je aktivované miestne vyhľadávanie, jednotka naladí len stanice FM s dostatočne silným signálom. Indikátory LOS sa rozsvietia. • Opätovným dotykom na **[LO.S]** sa tento režim deaktivuje. 7
	- **[** $\left| \right|$  **S]** Vyhľadá stanicu.
		- Spôsob vyhľadávania sa líši v závislosti od vybraného režimu vyhľadávania. (Strana 14)
- \*1 K dispozícii len vtedy, ak je zvolené FM.
- \*2 Ako jazyk textu je k dispozícii len British English/Espanol/ Francais/Nederlands/Norsk/Portugues/Svenska/Deutsch.

## **Stanica predvoľby v pamäti**

Do predvolieb môžete uložiť najviac 15 staníc v pásme FM a 5 staníc v pásme AM.

## **Automatické predvoľby – AME (Auto Memory)**

Na obrazovke ovládania zdroja dotykom zadávajte:

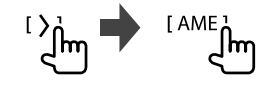

#### Zobrazí sa hlásenie s potvrdením. Stlačte možnosť **[Yes]**.

Lokálne stanice so silným signálom sa vyhľadajú a uložia automaticky.

## **Ručné predvoľby**

#### **1 Vyberte pásmo a potom nalaďte stanicu, ktorú chcete uložiť.**

• Viac informácií nájdete v časti "Informácie o prehrávaní na obrazovke ovládania zdroja" na strane 14.

## **2 Zobrazte zoznam predvolieb.**

Na obrazovke ovládania zdroja dotykom zadávajte:

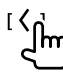

### **3 Vyberte číslo predvoľby, do ktorej chcete uložiť.**

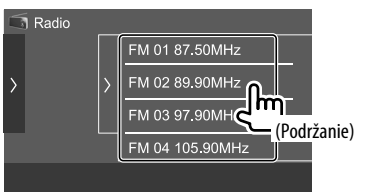

Stanica zvolená v kroku 1 sa uloží na predvoľbe číslo, ktorú ste vybrali.

**Ak chcete skryť zoznam predvolieb:** Dotknite sa položky **[ ]** v zozname predvolieb.

## **Výber predvoľby stanice**

### **1 Vyberte pásmo a potom zobrazte zoznam prednastavených staníc.**

Na obrazovke ovládania zdroja dotykom zadávajte:

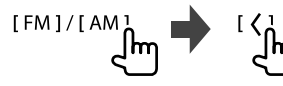

**2 Vyberte predvoľbu stanice.**

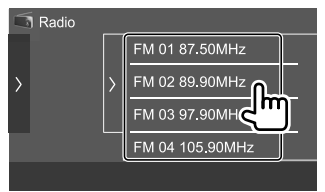

**Ak chcete skryť zoznam predvolieb:** Dotknite sa položky **[ )** ] v zozname predvolieb.

## **Nastavenia pre príjem rádia**

**1 Zobrazte obrazovku <Radio SETUP>.**

Na obrazovke ovládania zdroja dotykom zadávajte:

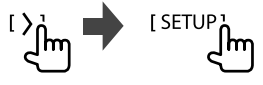

## **2 Vykonajte nastavenia.**

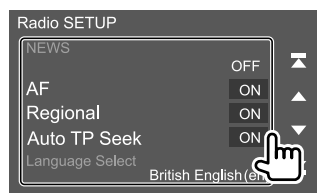

## **[NEWS]**\*1

- **0min** až **90min**: Aktivuje režim pohotovosti pre prijimanie sprav vyberom času deaktivovania prerušenia. Indikátor NEWS sa rozsvieti.
- **OFF** (Prvotné nastavenie): Deaktivuje funkciu.

## **[AF]**

Počas jazdy v oblasti, kde nie je dostatočný príjem FM, sa táto jednotka automaticky naladí na inú stanicu FM rádia s dátovým systémom v rovnakej sieti so silnejším signálom — Sledovanie príjmu siete (AF: Alternatívne frekvencie).

- **ON** (Prvotné nastavenie): Prepnutie na inú stanicu. Program sa môže líšiť od práve prijímaného.\*2
- **OFF**: Deaktivuje funkciu.

# **Digitálne rádio (DAB)**

#### **[Regional]**

Počas jazdy v oblasti, kde nie je dostatočný príjem FM, sa táto jednotka automaticky naladí na inú stanicu rovnakého programu FM rádia s dátovým systémom so silnejším signálom – Sledovanie príimu siete (regionálne).

- **ON** (Prvotné nastavenie): Prepnutie na inú stanicu vysielajúcu rovnaký program.\*2
- **OFF**: Deaktivuje funkciu.

#### **[Auto TP Seek]**

Keď je príjem stanice s dopravnými informáciami slabý, jednotka automaticky vyhľadá inú stanicu, ktorú je možné prijímať lepšie—Auto TP Seek.

- **ON** (Prvotné nastavenie): Automaticky vyhľadá stanicu s lepším príjmom informácií o cestnej premávke, ak je príjem aktuálnej stanice nevyhovujúci.
- **OFF**: Deaktivuje funkciu.

#### **[Language select]**\*3

Vyberte jazyk, ktorý sa má zobraziť pri vyhľadávaní PTY.

• **British English(en)** (Prvotné nastavenie)**/ Español(es)/Français(fr)/Nederlands(nl)/ Norsk(no)/Português(pt)/Svenska(sv)/ Deutsch(de)**

Ak chcete zatvoriť okno nastavenia, dotknite sa položky **[Close]**.

- \*1 Nastavenie hlasitosti pre dopravné informácie sa automaticky zapamätá. Pri ďalšom prepnutí jednotky na dopravné informácie je hlasitosť nastavená na predchádzajúcu úroveň.
- \*2 Indikátor RDS sa rozsvieti, keď je aktivovaný príjem sledovania siete.
	- Svieti bielym svetlom: Bola prijatá stanica rádiového dátového systému.
	- Svieti oranžovým svetlom: Nebola prijatá stanica rádiového dátového systému.
- \*3 Nastavenie jazyka sa uplatňuje aj na príjem digitálneho rádia (DAB).

DAB (Digital Audio Broadcasting) je jeden z dnes dostupných systémov vysielania digitálneho rádia. Dokáže poskytovať zvuk v digitálnej kvalite bez akéhokoľvek rušenia alebo skreslenia signálu. Okrem toho môže signál prenášať aj text a údaje. V porovnaní s vysielaním FM, kde je každý program prenášaný na vlastnej frekvencii, DAB v sebe spája viaceré programy (nazývané "služby") vo forme jedného "súboru".

"Primárna súčasť" (základná rozhlasová stanica) je niekedy doplnená "sekundárnou súčasťou", ktorá môže obsahovať doplnkové programy alebo iné informácie.

### **Počúvanie digitálneho rádia**

Jednotka automaticky prepne na scénu s alarmom DAB, akonáhle prijme z vysielania DAB signál s alarmom.

## **Informácie o prehrávaní na obrazovke ovládania zdroja**

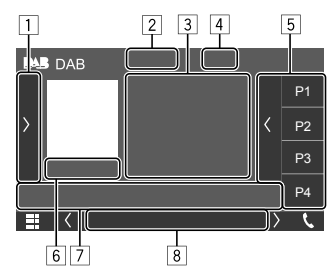

- 1 Zobrazí/skryje ostatné dostupné ovládacie spínače\*
- $\boxed{2}$  Zmení režim vyhľadávania pre **[** $\arrow$ ]/**[** $\rightarrow$ **]** 
	- **AUTO1** (Prvotné nastavenie): Automatické vyhľadávanie
	- **AUTO2**: Naladí stanice predvoľby jednu po druhej • **MANUAL**: Ručné vyhľadávanie
- 3 Textové informácie
	- Stlačením tlačidla **[<]** listujte textom, ak nie je zobrazený všetok text.
	- Dotykom na tlačidlo **[ ]** prepnete informácie (napr. názov kanála, názov súboru, žáner PTY, aktuálne prehrávanie, ďalší program, názov skladby, meno interpreta a kvalita zvuku).
		- − Dostupnosť informácií dosť závisí od príjmu, od zvolenej stanice.
- 4 Intenzita signálu
- 5 Zoznam predvolieb
- 6 Číslo predvoľby/číslo kanála
- 7 Ovládacie spínače\*
- 8 Ukazovatele
	- **DAB**: Svieti, keď sa prijíma vysielanie DAB.
	- **MC**: Svieti, keď sa prijíma viaczložkové DAB.
	- **TI**: Svieti bielou farbou počas prijímania informácií o premávke a svieti oranžovou farbou, keď príjem dopravných informácií je v pohotovostnom režime.
	- **RDS**: Svieti, keď sa prijíma služba Radio Data System.
- \* Pozri "Tlačidlá činností na obrazovke ovládania zdroja" na strane 18.

## **Digitálne rádio (DAB)**

#### **Tlačidlá činností na obrazovke ovládania zdroja**

- Vzhľad ovládacích spínačov môže byť odlišný, ale podobné ovládacie spínače majú rovnaké funkcie.
- Pozri tiež "Bežné ovládacie spínače na obrazovke ovládania zdroja" na strane 8.

Dotykom na ovládacie spínače sa spustia nasledujúce operácie:

- 1
- **[TI]** (Pre funkcie Radio Data System) Aktivuje pohotovostný režim príjmu TI.
	- Po aktivovaní TI je jednotka pripravená na prepnutie na informácie o cestnej premávke, ak sú dostupné. Indikátor TI svieti bielym svetlom.
	- Ak indikátor TI svieti bielym svetlom, ladí sa na ďalšiu službu poskytujúcu signály Radio Data System.
	- Nastavenie hlasitosti pre dopravné informácie sa automaticky zapamätá. Keď sa jednotka nabudúce prepne na informácie o cestnej premávke, hlasitosť sa nastaví na úroveň uloženú v pamäti.
	- Pohotovostný príjem TI sa tiež dá aktivovať alebo deaktivovať z obrazovky ovládania zdroja "Radio". (Strana 15)
	- Opätovným dotykom na **[TI]** sa tento režim deaktivuje.
- **[PTY]** (Pre funkcie Radio Data System) Spúšťa režim vyhľadávania PTY.
	- 1 Dotknite sa kódu PTY.
	- 2 Dotknite sa položky **[Search]**, aby ste mohli začať vyhľadávať.

Ak je nejaká služba vysielajúca program s rovnakým kódom PTY, ako ste vybrali, služba sa naladí.

**[DLS]** Zobrazuje obrazovku Dynamic Label Segment (textové správy odosielané službou).

#### 7

**[ ]** Zobrazuje obrazovku **<Service List>**.

**[** $\left| \right|$  **S]** Vyhľadá službu.

• Spôsob vyhľadávania sa líši v závislosti od vybraného režimu vyhľadávania. (Strana 17)

## **Výber služby v zozname**

Môžete získať informácie o službe alebo vybrať si službu, ktorú budete počúvať.

## **1 Zobrazte obrazovku <Service List>.**

Na obrazovke ovládania zdroja dotykom zadávajte:

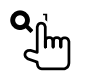

### **2 Vyberte zo zoznamu službu.**

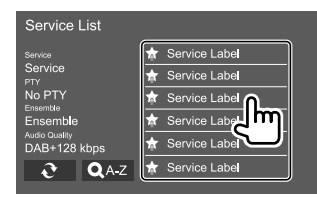

- Dotykom na **[ A–Z]** sa zobrazí obrazovka **<A–Z Search>**. Potom zvoľte prvé písmeno na spustenie vyhľadávania. Na vyhľadávanie neabecedných znakov sa dotknite **[#]**.
- Zoznam služieb sa aktivuje stlačením a podržaním **[** $\bigcirc$ ].

### **Predvoľba služieb v pamäti**

Pre DAB môžete uložiť 15 služieb.

## **1 Vyberte službu, ktorú chcete uložiť.**

• Viac informácií nájdete v časti "Informácie o prehrávaní na obrazovke ovládania zdroja" na strane 17.

### **2 Zobrazte zoznam predvolieb.**

Na obrazovke ovládania zdroja dotykom zadávajte:

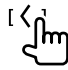

**<sup>[</sup>SETUP]** Zobrazuje obrazovku **<DAB SETUP>**. (Strana 19)

**3 Vyberte číslo predvoľby, do ktorej chcete uložiť.**

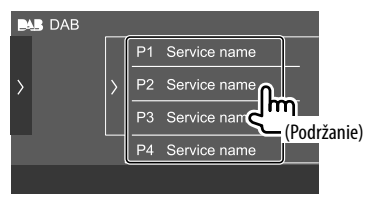

Služba zvolená v kroku 1 sa uloží na predvoľbe číslo, ktorú ste vybrali.

**Ak chcete skryť zoznam predvolieb:** Dotknite sa položky **[ )** v zozname predvolieb.

#### **Výber predvolenej služby**

#### **1 Zobrazte zoznam predvolieb.**

Na obrazovke ovládania zdroja dotykom zadávajte:

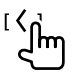

#### **2 Vyberte predvoľbu služby.**

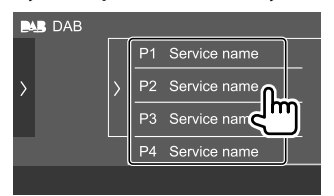

**Ak chcete skryť zoznam predvolieb:** Dotknite sa položky **[ ]** v zozname predvolieb.

#### **Nastavenia digitálneho rádia**

#### **1 Zobrazte obrazovku <DAB SETUP>.**

Na obrazovke ovládania zdroja dotykom zadávajte:

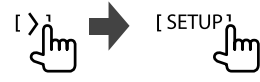

## **2 Vykonajte nastavenia.**

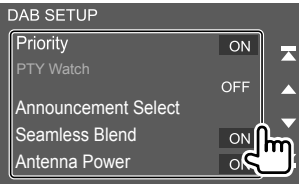

#### **[Priority]**

- **ON** (Prvotné nastavenie): Ak je rovnaká služba počas príjmu systému Radio Data System poskytovaná digitálnym rádiom, jednotka sa automaticky prepne na digitálne rádio. Ak sa rovnaká služba poskytuje systémom Radio Data System, keď je príjem služby poskytovanej digitálnym rádiom slabý, jednotka sa automaticky prepne na systém Radio Data System.
- **OFF**: Deaktivuje funkciu.

#### **[PTY Watch]**

Ak sa služba nastaveného typu programu začína prijímaním súboru, jednotka prepne pre príjem služby z akéhokoľvek zdroja na digitálne rádio. Vyberte typ programu zo zoznamu výberu PTY.

#### **[Announcement Select]**

Ak sa služba ohlasovanej položky, ktorú ste aktivovali, začína prijímaním súboru, jednotka prepne pre príjem služby z akéhokoľvek zdroja na prijímané oznámenie.\*1

- **News/Travel/Warning/Weather/Event/Special/ Rad Inf/Sports/Finance**
- Pri oznámeniach, ktoré chcete zapnúť/vypnúť, vyberte **[ON]**/**[OFF]**.
- Na zapnutie/vypnutie všetkých oznámení vyberte **[Select All]**/**[Deselect All]**.

#### **[Seamless Blend]**

- **ON** (Prvotné nastavenie): Zabraňuje prerušeniu zvuku pri prepínaní z digitálneho rádia na analógové rádio.
- **OFF**: Deaktivuje funkciu.

#### **[Antenna Power]**

- **ON** (Prvotné nastavenie): Dodáva energiu do antény DAB (kupuje sa samostatne).
- **OFF**: Deaktivuje funkciu.

## **Digitálne rádio (DAB)**

#### **[Related Service]**

- **ON**: Keď práve vybraná sieť služby DAB nie je k dispozícii a nájde sa príbuzná služba, jednotka ponúkne možnosť prepnutia na príbuznú službu.
- **OFF** (Prvotné nastavenie): Deaktivuje funkciu.

#### **[Language select]**\*2

Vyberte jazyk, ktorý sa má zobraziť pri vyhľadávaní PTY.

• **British English(en)** (Prvotné nastavenie)**/ Español(es)/Français(fr)/Nederlands(nl)/ Norsk(no)/Português(pt)/Svenska(sv)/ Deutsch(de)**

Ak chcete zatvoriť okno nastavenia, dotknite sa položky **[Close]**.

- \*1 Nastavenie hlasitosti počas prijímania oznámenia sa automaticky zapamätá. Pri ďalšom prepnutí jednotky na oznámenia je hlasitosť nastavená na predchádzajúcu úroveň.
- \*2 Nastavenie jazyka sa uplatňuje aj na rádiový príjem. (Strana 17)

# **Spotify**

S aplikáciou Spotify je vaša hudba stále s vami. Či už pracujete, máte večierok alebo oddychujete, tá správna hudba je vždy poruke. V aplikácii Spotify sú milióny skladieb – od starých obľúbených skladieb až po najnovšie hity. Stačí vybrať hudbu, ktorú máte radi, prípadne nechajte aplikáciu Spotify, nech vás prekvapí.

Spotify môžete streamovať zo zariadení iPhone/iPod touch alebo Android.

- Pretože Spotify je externá služba, parametre sa môžu zmeniť bez predchádzajúceho oznámenia. Môže to mať dopad na kompatibilitu, prípadne môžu byť niektoré alebo všetky služby nedostupné.
- Niektoré funkcie aplikácie Spotify nie je možné z tejto jednotky používať.
- Ak máte problémy s používaním aplikácie, obráťte sa na službu Spotify na adrese <www.spotify.com>.

## **Príprava**

## **Inštalácia aplikácie**

Smartfón musí mať zabudovaný Bluetooth a musí podporovať tieto profily.

- SPP (Serial Port Profile)
- A2DP (Advanced Audio Distribution Profile) Nadviažte pripojenie na internet pomocou siete LTE, 3G, EDGE alebo Wi-Fi.

Zaistite, aby ste boli prihlásení v aplikácii na smartfóne. Ak ešte nemáte konto služby Spotify, môžete si ho vytvoriť zo svojho smartfónu alebo na adrese <www.spotify.com>.

Nainštalujte si do smartfónu najnovšiu verziu aplikácie Spotify.

- Zariadenia Android: Vyhľadajte výraz "Spotify" v službe Google Play, nájdite a nainštalujte najnovšiu verziu.
- Pre iPhone/iPod touch: Vyhľadajte výraz "Spotify" v službe Apple App Store, nájdite a nainštalujte najnovšiu verziu.

#### **Pripojenie zariadenia Zariadenia Android**

Spárujte zariadenie Android s touto jednotkou cez Bluetooth. (Strana 23)

#### **Pre iPhone/iPod touch**

• Káblové pripojenie:

Pripojte iPhone/iPod touch k vstupnému konektoru USB audio káblom USB – KCA-iP103 (voliteľné príslušenstvo). (Strana 11)

• Pripojenie cez Bluetooth: Spárujte iPhone/iPod touch s touto jednotkou.

(Strana 23)

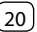

## **Činnosti prehrávania**

## **Informácie o prehrávaní a funkcii spínačov**

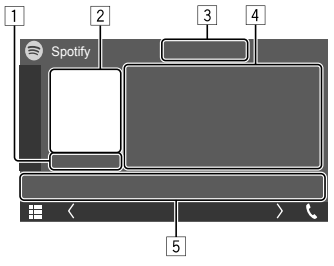

Napr. obrazovka ovládania zdroja Spotify

Spotify možno ovládať aj prídavným diaľkovým ovládačom KNA-RCDV331, ktorý si možno dokúpiť. Týmto diaľkovým ovládačom možno ovládať iba prehrávanie, pauzu a preskočenie.

- 1 Čas prehrávania
- 2 Obrázkové údaje
- 3 Tlačidlá prehrávania v režime preskočiť/hore/dole a opakované/náhodné prehrávanie\*
- 4 Informácie o skladbe
	- Stlačením tlačidla **[<]** listujte textom, ak nie je zobrazený všetok text.
- 5 Ovládacie spínače\*
- \* Pozri dolu "Tlačidlá činností na obrazovke ovládania zdroja".

#### **Tlačidlá činností na obrazovke ovládania zdroja**

- Vzhľad ovládacích spínačov môže byť odlišný, ale podobné ovládacie spínače majú rovnaké funkcie.
- Pozri tiež "Bežné ovládacie spínače na obrazovke ovládania zdroja" na strane 8.

Dotykom na ovládacie spínače sa spustia nasledujúce operácie:

3

- **[ ]** Uloženie aktuálnej skladby medzi obľúbené. **[ ]** Označenie aktuálnej skladby palcom nadol a preskočenie na nasledujúcu skladbu. **[**  $\times$  **]** Aktivuje ( $\times$  )/deaktivuje ( $\times$ ) režim náhodného prehrávania. **[ ]** Výber režimu opakovaného prehrávania  $($  $\bigcap$  $\bullet$ : opakovať jedno/ **ALL**: opakovať všetky/  $\Omega$ : opakovať). 5 **[ ]** Zobrazí obrazovku ponuky Spotify. **[ ]** Vytvorí novú stanicu (Spustenie Rádia) **[ ] [ ]** Slúži na výber skladby. **[O]** Spúšťa (D)/pozastavuje (II) prehrávanie.
- **[ ]** Uloží aktuálnu skladbu/interpreta/ albumu do zoznamu **<Your Library>**.

## **Vytvorenie stanice (Spustenie Rádia)**

Spustenie Rádio znamená spustenie rozhlasového kanála podľa aktuálne prehrávanej stopy.

### **Vytvorte si svoju stanicu.**

Na obrazovke ovládania zdroja dotykom zadávajte:

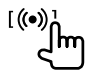

Vytvorí sa stanica a automaticky sa spustí prehrávanie.

- Stanicu môžete prispôsobiť tak, že označíte palcom nahor (**[ ]**) alebo palcom nahor (**[ ]**).
- Personalizácia staníc nemusí byť dostupná v závislosti od stopy.

## **Výber skladby**

## **1 Zobrazte obrazovku ponuky Spotify.**

Na obrazovke ovládania zdroja dotykom zadávajte:

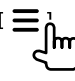

- **2 Vyberte typ zoznamu, potom vyberte požadovanú položku.**
	- Zobrazené typy zoznamov sa líšia podľa informácií odoslaných zo Spotify.

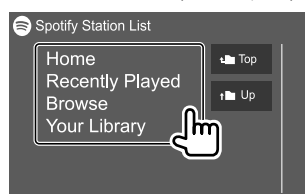

# **Ďalšie externé súčasti**

# **Bluetooth®**

## **Zadná kamera**

Nainštalujte zadnú kameru (kupuje sa samostatne) v príslušnej polohe podľa pokynov dodaných spolu so zadnou kamerou.

## **Pripojenie zadnej kamery**

Viac informácií o pripojovacích termináloch nájdete na strane 44.

• Používanie zadnej kamery si vyžaduje pripojenie spätného vedenia (REVERSE). (Strana 45)

## **Používanie zadnej kamery**

• Pre nastavenia zadnej kamery pozri "Nastavenia kamery" na strane 37.

### **Zobrazenie obrazovky zadnej kamery**

Kamera so zadným pohľadom sa zobrazuje posunutím prevodu do polohy spätného chodu (R), keď **[R-CAM Interruption]** je nastavené do **[ON]** na obrazovke **<Camera>**. (Strana 37)

• Na obrazovke sa zobrazí upozornenie. Ak chcete odstrániť upozornenie, stlačte obrazovku.

Obrázok zo zadnej kamery môžete zobraziť aj manuálne, bez zaradenia spiatočky (R).

Na paneli monitora:

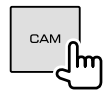

#### **Zatvorenie obrazovky kamery**

Stlačte **HOME** na paneli monitora, alebo sa dotknite plochy podľa nasledujúcej ilustrácie.

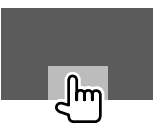

## **AV-IN**

## **Pripojenie externého komponentu**

Viac informácií o pripojovacích termináloch nájdete na strane 44.

## **Spustenie prehrávania**

## **1 Ako zdroj vyberte "AV-IN".**

Na domovskej obrazovke dotykom zadávajte nasledovne:

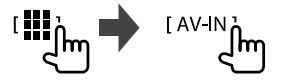

#### **2 Zapnite pripojenú súčasť a spustite prehrávanie zdroja.**

• Informácie o prehrávaní, pozri "Obrazovka ovládania zdroja" na strane 7.

## **Informácia**

Bluetooth je technológia bezdrôtovej rádiovej komunikácie krátkeho dosahu pre mobilné zariadenia, ako sú napríklad mobilné telefóny, prenosné počítače a ďalšie zariadenia.

Zariadenia Bluetooth môžu byť prepojené bez káblov a navzájom medzi sebou dokážu komunikovať.

#### **Poznámka**

- Počas šoférovania nevykonávajte zložité činnosti, ako je napríklad vytáčanie čísiel, používanie telefónneho zoznamu atď. Keď potrebujete vykonať tieto činnosti, zastavte vozidlo na bezpečnom mieste.
- Niektoré zariadenia Bluetooth sa nemusia pripojiť k tejto jednotke. Závisí to od verzie Bluetooth na danom zariadení.
- Táto jednotka nemusí s niektorými zariadeniami Bluetooth fungovať.
- Podmienky pripojenia sa môžu líšiť v závislosti od prostredia.
- Pri niektorých zariadeniach Bluetooth sa zariadenie odpojí, ak jednotku vypnete.
- Ak váš mobilný telefón podporuje profil PBAP (Phone Book Access Profile), môžete počas pripojenia mobilného telefónu zobraziť na dotykového panela nasledujúce položky.
	- Telefónny zoznam: až 1 000 položiek
	- Odchádzajúce hovory, prijaté hovory a zmeškané hovory (celkovo najviac 50 položiek)

## **Príprava**

- Vopred pripojte a nainštalujte mikrofón. Podrobnosti – pozri na strane 45.
- Nastavte položku **[Bluetooth]** na **[ON]** na obrazovke **<Bluetooth Setup>**. (Strana 39)

## **Pripojenie**

Keď pripájate prvýkrát zariadenie Bluetooth k jednotke:

- 1 Zariadenie zaregistruje spárovaním s touto jednotkou.
- 2 Komunikácia zariadenia s jednotkou. (Strana 24)

## **Registrácia nového zariadenia Bluetooth**

Párovanie umožňuje zariadeniam Bluetooth medzi sebou navzájom komunikovať.

- Spôsob párovania sa líši v závislosti od verzie Bluetooth na zariadení.
	- Pre zariadenia s Bluetooth 2.1 alebo novším: Zariadenie a jednotku môžete spárovať pomocou funkcie SSP (Secure Simple Pairing), pri ktorej sa vyžaduje len potvrdenie.
- Zariadenia s Bluetooth 2.0: Na spárovanie je potrebné na zariadení aj na jednotke zadať kód PIN.
- Celkovo možno uložiť až 10 zariadení.
- Súčasne môžu byť pripojené dve zariadenia Bluetooth pre telefón Bluetooth a jeden pre zvuk Bluetooth.
- Ak chcete používať funkciu Bluetooth, je potrebné na zariadení zapnúť funkciu Bluetooth.

#### **Automatické párovanie**

Keď je položka **<Auto Pairing>** nastavená na možnosť **[ON]** na obrazovke **<TEL SET-UP>**, zariadenia so systémom iOS (napríklad iPhone) sú automaticky spárované, keď sa pripoja cez vstupný terminál USB. (Strana 29)

#### **Registrácia zariadenia Bluetooth**

**1 Vyhľadajte jednotku ("DMX5DAB") na zariadení Bluetooth a pomocou zariadenia zaregistrujte.**

#### **Pri zariadení Bluetooth kompatibilnom s režimom SSP (Bluetooth 2.1 alebo novší):**

Potvrďte požiadavku na zariadení aj na jednotke.

Na zariadení:

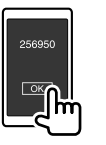

#### Na jednotke:

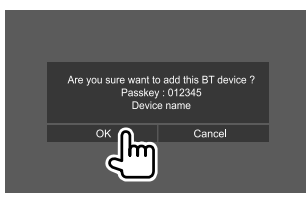

• Stlačením možnosti **[Cancel]** žiadosť odmietnete.

#### **Pri zariadení Bluetooth kompatibilnom s Bluetooth 2.0:**

Vyberte jednotku ("DMX5DAB") na zariadení Bluetooth.

• Ak je potrebný kód PIN, zadajte kód PIN zobrazený na obrazovke (prvotné nastavenie: "0000").

Ak chcete kód PIN zmeniť, pozrite stranu 25.

**2 Keď je zariadenie Bluetooth kompatibilné s režimom HFP: Nastavte používanie pripojeného zariadenia (**1**) a potom sa dotknite [Close] (**2**).\***

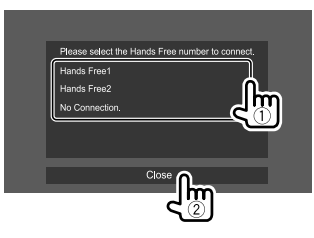

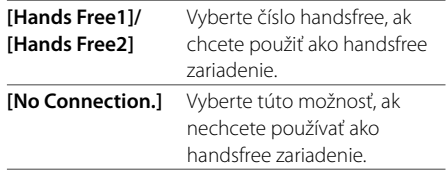

\* Pripojenie HFP sa vytvorí automaticky, ak je pripojenie k dispozícii pre novo spárované zariadenie.

- **3 Keď je zariadenie Bluetooth kompatibilné s režimom A2DP alebo SPP: Vyberte použitie ako prehrávač zvuku alebo zariadenie s nainštalovanými aplikáciami.\*\***
	- **[Yes]** Vyberte túto možnosť, ak chcete zariadenie používať ako prehrávač zvuku.
	- **[No]** Vyberte túto možnosť, ak nechcete používať zariadenie Bluetooth ako prehrávač zvuku.
	- Pripojenie A2DP sa vytvorí automaticky, ak je pripojenie k dispozícii pre novo spárované zariadenie.
- **4 Keď je zariadenie Bluetooth kompatibilné s režimom PBAP: Vyberte, či chcete do jednotky preniesť telefónny zoznam zo zariadenia Bluetooth.**
	- **[Yes]** Vyberte možnosť prenosu telefónneho zoznamu zo zariadenia Bluetooth.
	- **[No]** Vyberte túto možnosť, ak nechcete prenášať telefónny zoznam.

## **Pripojenie/odpojenie zaregistrovaného zariadenia Bluetooth**

**1 Zobrazte obrazovku <Select Device>.** Na domovskej obrazovke dotykom zadávajte nasledovne:

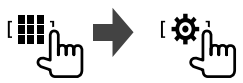

Potom sa na obrazovke **<SET-UP>** dotknite **[Bluetooth]**.

Na obrazovke **<Bluetooth Setup>** dotknite **[Select Device]**.

#### **2 Vyberte zariadenie, ku ktorému chcete pripojiť, prípadne ktoré chcete odpojiť.**

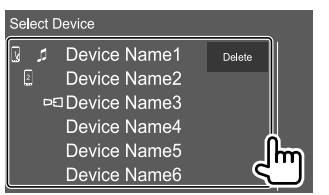

Ikony vedľa zaregistrovaného zariadenia označujú nasledujúce:

- $\sqrt{2}$ : Pripojené ako mobilný telefón.
- 1: Pripojené ako prehrávač zvuku.
- $\neg$  : Pripojené k zariadeniu s funkciou zrkadlenia.

**3 Vyberte spôsob používania zariadenia (**1**) a potom sa dotknite položky [Close] (**2**).**

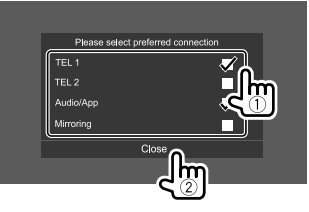

Pri každom stlačení výberu sa vyberie použitie (objaví sa " $\sqrt{ }$ ") alebo zruší výber (stratí sa " $\sqrt{ }$ ").

Vyberte, ak chcete pripojiť. Zrušte výber, ak chcete zariadenie odpojiť.

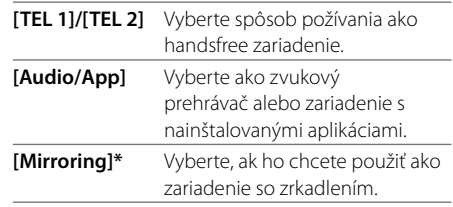

\* Len na zrkadlenie podporovaného zariadenia. Podrobnosti o funkciách zrkadlenia nájdete na strane 12.

#### **Odstránenie zaregistrovaného zariadenia**

**Bluetooth:** Dotknite sa položky **[Delete]** v kroku 2, vyberte zariadenia, ktoré chcete odstrániť, a potom sa dotknite položky **[Delete]**. Zobrazí sa hlásenie s potvrdením. Stlačte možnosť **[Yes]**.

- Ak chcete vybrať všetky zariadenia, dotknite sa položky **[ All]**.
- Ak chcete zrušiť výber všetkých vybraných zariadení, dotknite sa sa položky **[ All]**.

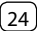

## **Zmena kódu PIN**

## **1 Zobrazte obrazovku <Change PIN Code>.**

Na domovskej obrazovke dotykom zadávajte nasledovne:

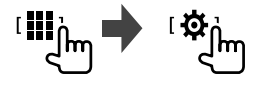

Potom sa na obrazovke **<SET-UP>** dotknite **[Bluetooth]**.

Na obrazovke **<Bluetooth Setup>** dotknite **[PIN Code]**.

**2 Zadajte kód PIN (**1**), potom zadanie potvrďte (**2**).**

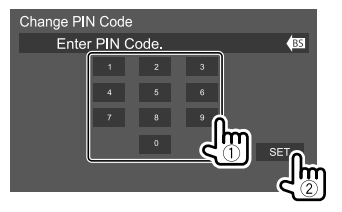

• Ak chcete vymazať posledný záznam, dotknite sa položky **[BS]**.

## **Zmena názvu zariadenia zobrazeného na spárovanom zariadení**

**1 Zobrazte obrazovku <Change Device Name>.**

Na domovskej obrazovke dotykom zadávajte nasledovne:

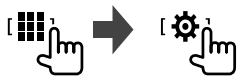

Potom sa na obrazovke **<SET-UP>** dotknite **[Bluetooth]**.

Na obrazovke **<Bluetooth Setup>** dotknite **[Device Name]**.

### **2 Zadajte názov zariadenia (**1**), potom zadanie potvrďte (**2**).**

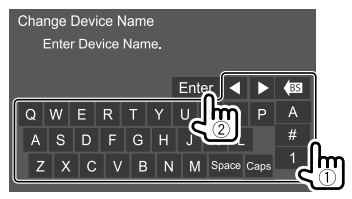

- Ak chcete vymazať posledný záznam, dotknite sa položky **[BS]**.
- Ak chcete posunúť vstupnú pozíciu, dotknite sa položky **[**H**]/[**I**]**.

## **Mobil Bluetooth**

### **Keď vám niekto volá...**

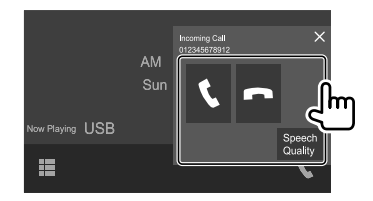

Dotykom na ovládacie spínače sa spustia nasledujúce operácie:

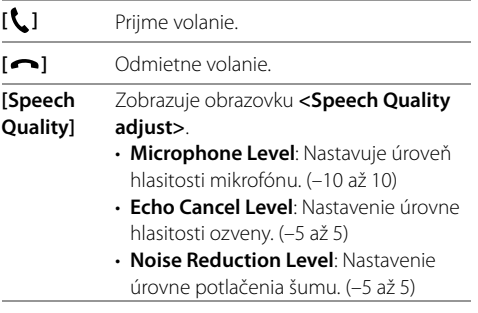

- Zobrazujú sa informácie o hovore, ak sú tieto údaje získavané.
- Činnosť telefónu nie je možná, ak sa zobrazuje obraz zo zadnej kamery.

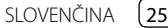

## **Bluetooth®**

### **Počas hovoru...**

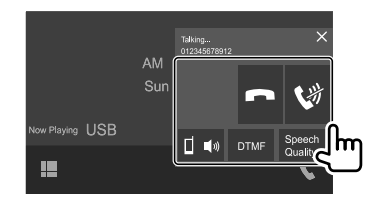

Dotykom na ovládacie spínače sa spustia nasledujúce operácie:

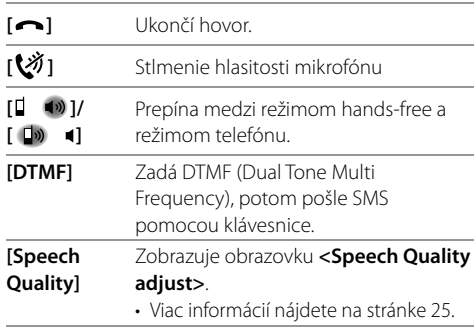

## **Uskutočnenie hovoru**

**1 Zobrazte obrazovku ovládania telefónu.** Na domovskej obrazovke dotykom zadávajte nasledovne:

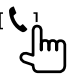

## **2 Vyberte spôsob uskutočnenia hovoru.**

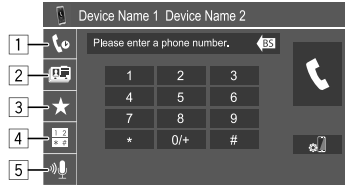

- 1 Z histórie hovorov\* (zmeškané hovory/prijaté hovory/volané čísla)
- 2 Z telefónneho zoznamu\*
- 3 Zo zoznamu predvolieb (Strana 27)
- 4 Použitie priameho zadávania čísla
- 5 Aktivuje vytáčanie hlasom
- \* Platí iba pre mobily kompatibilné s PBAP (Phone Book Access Profile).
- **3 Ak chcete uskutočniť hovor, vyberte kontakt.**

A **Ak je v kroku 2 vybratá položka** 1**,** 2 **alebo**  3**:**

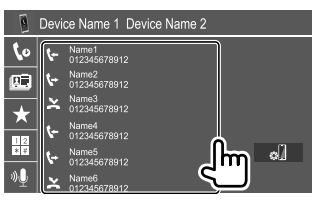

• Ak má vybraný kontakt niekoľko telefónnych čísel, zobrazí sa zoznam telefónnych čísel. Ak chcete uskutočniť hovor, vyberte telefónne číslo.

#### **Používanie abecedného vyhľadávania v telefónnom zozname**

- 1 Stlačte položku **[ A-Z ]**.
- 2 Dotknite sa na klávesnici prvého písmena kontaktu, ktorý chcete vyhľadať, a potom klepnite na  $[X]$ . Pri vyhľadávaní čísla sa dotknite **[1]**.
- 3 Vyberte zo zoznamu kontakt, ktorému chcete zavolať.
- Na obrazovke **<TEL SET-UP>** môžete vybrať, či má byť zoznam abecedne zoradený podľa krstného mena alebo priezviska. (Strana 29)

## B **Ak je v kroku 2 vybratá položka** 4**:**

#### **Zadajte telefónne číslo (**1**) a uskutočnite hovor (**2**).**

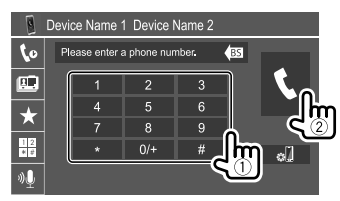

- Ak chcete zadať "+", dotknite sa a podržte **[0/+]**.
- Ak chcete vymazať posledný záznam, dotknite sa položky **[BS]**.

### C **Ak je v kroku 2 vybratá položka** 5**:**

#### **Vyslovte meno osoby, ktorej chcete zavolať.**

- Hlasové vytáčanie môžete uskutočniť aj stlačením a držaním **VOICE** na paneli monitora.
- K dispozícii je vtedy, ak má pripojený mobilný telefón systém rozpoznávania hlasu.
- Ak jednotka nenájde cieľ, objaví sa "Speech recognition has been completed. To continue with speech recognition,please press the Restart button." Stlačte položku **[Restart]**, potom vyslovte meno znova.
- Hlasové vytáčanie zrušíte dotykom na **[Stop]**.

## **Prepínanie medzi dvomi pripojenými zariadeniami**

Pri použití 2 zariadení môžete používané zariadenie prepínať.

Na obrazovke ovládania telefónu:

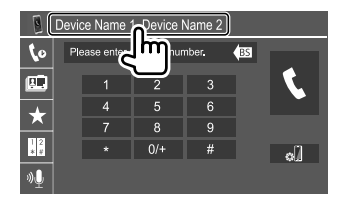

Aktívne zariadenie je zvýraznené.

## **Predvoľby telefónnych čísiel**

Do predvolieb môžete pridať najviac 8 telefónnych čísiel.

## **1 Zobrazte obrazovku <Edit Preset Dial>.**

Na domovskej obrazovke dotykom zadávajte nasledovne:

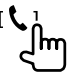

Potom sa obrazovky ovládania telefónu dotknite nasledovne:

 $\left[\begin{array}{c} \bigstar \\ \hline \end{array}\right] \rightarrow$  [Edit]

## **2 Vyberte pozíciu, na ktorú chcete uložiť.**

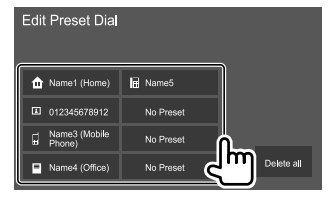

**3 Vyberte spôsob, ako pridať telefónne číslo do prednastaveného zoznamu a zaregistrujte číslo do prednastaveného zoznamu (**1**), potom sa dotknite položky [Close] (**2**).**

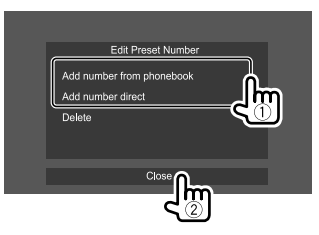

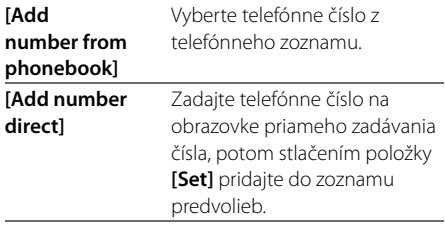

• Ak chcete zobraziť zoznam predvolieb, stlačte tlačidlo **[ ]** na obrazovke ovládania telefónu.

#### **Odstránenie telefónneho čísla zo zoznamu**

**predvolieb:** Na obrazovke **<Edit Preset Dial>** vyberte telefónne číslo, ktoré chcete vymazať a potom sa v kroku 3 dotknite **[Delete]**.

#### **Odstránenie všetkých telefónnych čísiel zo**

**zoznamu predvolieb:** Stlačte položku **[Delete all]** na obrazovke **<Edit Preset Dial>** v kroku 2.

SLOVENČINA **127** 

## **Bluetooth®**

## **Úprava telefónneho zoznamu**

#### **Prenos telefónneho zoznamu**

Ak je pripojený mobilný telefón s funkciou Bluetooth kompatibilný s režimom Phone Book Access Profile (PBAP), môžete preniesť telefónny zoznam z mobilného telefónu do jednotky.

## **1 Zobrazte obrazovku ovládania telefónu.**

Na domovskej obrazovke dotykom zadávajte nasledovne:

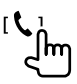

## **2 Spustenie prenosu telefónneho zoznamu.**

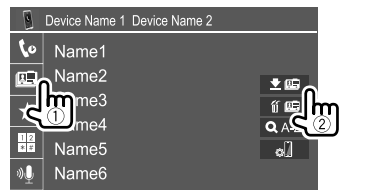

#### **Odstránenie kontaktu z telefónneho zoznamu:**

Dotknite sa položky **[ 前 [ ]** v kroku 2 ( 2), vyberte zariadenia, ktoré chcete odstrániť, a potom sa dotknite položky **[Delete]**. Zobrazí sa hlásenie s potvrdením. Dotknite sa položky **[OK]**.

- Ak chcete vybrať všetky zariadenia, dotknite sa položky **[ All]**.
- Ak chcete zrušiť výber všetkých vybraných zariadení, dotknite sa sa položky **[ All]**.
- Stlačením tlačidla **[ A-Z ]** vyhľadávate kontakt podľa prvého písmena.

#### **Audio prehrávač Bluetooth**

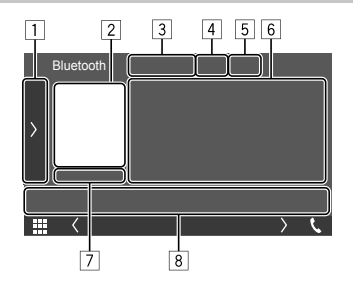

Napr. obrazovka ovládania zdroja Bluetooth

- 1 Zobrazí/skryje ostatné dostupné ovládacie spínače\*1
- 2 Obal (zobrazuje sa, ak skladba obsahuje údaje o obale)
- 3 Názov pripojeného zariadenia
- 4 Tlačidlá režimu opakovaného prehrávania/ náhodného prehrávania\*1
- 5 Intenzita signálu a úroveň nabitia batérie (Objaví sa len vtedy, ak sú tieto údaje zo zariadenia získavané.)
- 6 Údaje tagu\*2 (názov aktuálnej skladby/meno interpreta/názov albumu)
	- Stlačením tlačidla **[<]** listujte textom, ak nie je zobrazený všetok text.
- 7 Stav prehrávania/čas prehrávania
- 8 Ovládacie spínače\*1
- \*1 Pozri "Bežné ovládacie spínače na obrazovke ovládania zdroja" na strane 8.
- \*2 K dispozícii len pre zariadenia kompatibilné s profilom AVRCP 1.3.

## **KENWOOD Music Mix**

Ak je "Bluetooth" vybratý ako zdroj, súčasne možno pripojiť až päť audio zariadení Bluetooth. Medzi týmito piatimi zariadeniami môžete jednoducho prepínať.

• Niektoré činnosti nemusia fungovať v závislosti od nastavenia medzi touto jednotkou a vaším zariadením.

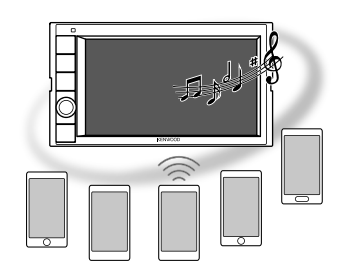

#### **1 Zobrazte obrazovku <KENWOOD Music Mix>.**

Na obrazovke ovládania zdroja dotykom zadávajte:

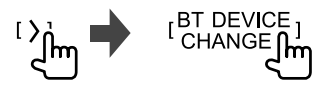

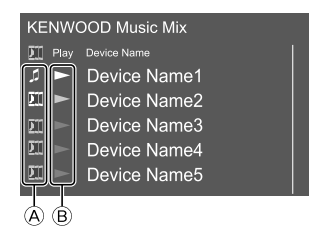

## **Bluetooth®**

- A : Zariadenie používané ako zvyčajné audio zariadenie Bluetooth a zároveň je možné ho používať ako zariadenie pre KENWOOD Music Mix.
	- Stlačením prejdete na obrazovku **<Select Device>**. (Strana 24)
	- : Zariadenie použité pre KENWOOD Music Mix.
	- (biely): Nepripojené.
	- (fialový): Pripojené.
- $\mathcal{B} \rightarrow$ : Stav prehrávacieho zariadenia.
	- (fialový): Aktuálne prehrávacie zariadenie.
	- (biely): Pripravené na prehrávanie.
	- (sivý): Nie je pripravené na prehrávanie.

### **2 Pripojte zariadenie, ktoré chcete použiť ako zariadenie pre KENWOOD Music Mix.**

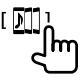

Dotknite sa ikon, ktoré svietia na bielo.

- Ak chcete zariadenie odpojiť, znovu sa dotknite ikony.
- **3 Vyberte zariadenie na spustenie prehrávania.**

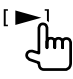

Dotknite sa ikon, ktoré svietia na bielo.

#### **Poznámka:**

• Keď je na prehrávanie hudby vybrané iné zariadenie (iné ako zariadenie pripojené ako [ ]), pripojenie sa prepne na nové vybrané zariadenie.

• Keď prepnete na iný zdroj z "Bluetooth", pripojenie sa obnoví na zariadenie pripojené ako  $\lceil \cdot \rceil$ .

#### **Informácie o prehrávaní a funkcii spínačov**

- Informácie o prehrávaní, pozri "Obrazovka ovládania zdroja" na strane 7.
- Informácie o ovládacích spínačoch na dotykovom paneli – pozri časť "Bežné ovládacie spínače na obrazovke ovládania zdroja" na strane 8.

## **Výber skladby zo zoznamu**

#### **1 Zobrazte zoznamu hudby.**

Na obrazovke ovládania zdroja dotykom zadávajte:

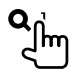

#### **2 Vyberte priečinok, potom položku vo vybranom priečinku.**

• Podrobnosti o zozname činností nájdete na strane 9.

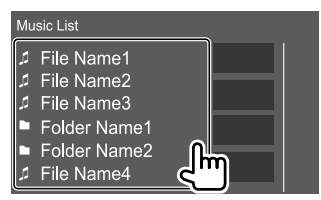

## **Nastavenia mobilného telefónu Bluetooth**

Na obrazovke **<TEL SET-UP>** môžete zmeniť rôzne nastavenia pre používanie mobilných telefónov s funkciou Bluetooth.

## **1 Zobrazte obrazovku <TEL SET-UP>.**

Na domovskej obrazovke dotykom zadávajte nasledovne:

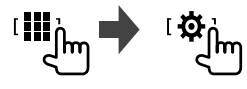

Potom sa na obrazovke **<SET-UP>** dotknite **[Bluetooth]**.

Na obrazovke **<Bluetooth Setup>** dotknite **[TEL SET-UP]**.

#### **2 Vykonajte nastavenia.**

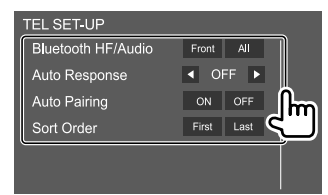

#### **<Bluetooth HF/Audio>\***

Vyberte reproduktory používané pre mobily Bluetooth.

- **Front**: Len predné reproduktory.
- **All** (Prvotné nastavenie): Všetky reproduktory.

#### **<Auto Response>**

• **1 – 30** (v krokoch po 5 sekúnd): Jednotka prijíma prichádzajúce hovory automaticky. Nastavte dobu vyzváňania (v sekundách).

 V prípade ďalšieho prichádzajúceho hovoru ho zariadenie v zvolenom čase takisto prijme. Predchádzajúci hovor zatiaľ podrží.

• **OFF** (Prvotné nastavenie): Jednotka neprijíma hovory automaticky. Hovory sa prijímajú ručne.

#### **<Auto Pairing>**

- **ON** (Prvotné nastavenie): Automaticky spáruje zariadenie iOS (napríklad iPhone) pripojené cez USB. (Automatické párovanie nemusí pri niektorých zariadeniach fungovať. Závisí to od verzie systému iOS.)
- **OFF**: Slúži na zrušenie.

#### **<Sort Order>**

Môžete vybrať, či má byť zoznam abecedne zoradený podľa krstného mena alebo priezviska.

- **First**: Zoradí zoznam podľa krstného mena.
- **Last** (Prvotné nastavenie): Zoradí zoznam podľa priezviska.
- \* K dispozícii na výber len vtedy, ak je položka <X'over Network> nastavená na možnosť [2way].

## **Nastavenia**

### **Nastavenia zvuku**

## **1 Zobrazte obrazovku <Audio>.**

Na domovskej obrazovke dotykom zadávajte nasledovne:

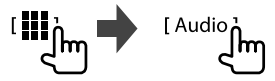

## **2 Vyberte nastavenie, ktoré chcete zmeniť.**

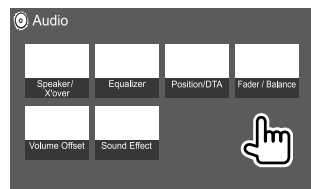

Napr. obrazovka nastavenia Audio

Obrazovku **<Audio>** nie je možné zmeniť v týchto situáciách:

- Keď je zdroj AV vypnutý.
- Keď sa používa telefón s funkciou Bluetooth (volanie alebo prijímanie hovoru, počas hovoru alebo počas hlasového vytáčania).

## **<Speaker/X'over>**

#### **Príprava:**

Pred vykonaním nastavenia pre **<Speaker/X'over>** zvoľte vhodný režim crossover siete podľa systému reproduktorov (2-pásmový reproduktorový systém alebo 3-pásmový reproduktorový systém).

#### **1 Uveďte jednotku do pohotovostného režimu.**

Na domovskej obrazovke dotykom zadávajte nasledovne:

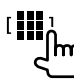

Potom na obrazovke výberu zdroja/možnosti dotknite sa položky **[STANDBY]**.

## **2 Zobrazte obrazovku <X'over Network>.**

Na paneli monitora súčasne stlačte nasledujúce tlačidlá:

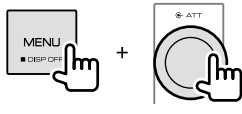

## **3 Vyberte režim kríženej siete.**

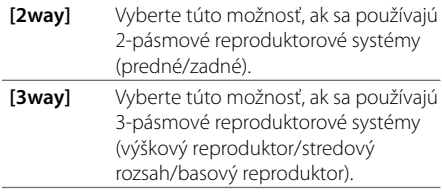

Zobrazí sa hlásenie s potvrdením. Stlačte možnosť **[Yes]**.

## **Nastavenie reproduktorov a krížená frekvencia**

**1 Vyberte typ vozidla (**1**), vyberte reproduktor (**2**) (predné reproduktory, zadné reproduktory alebo subwoofer), potom umiestnenie\* a veľkosť reproduktora/výškového reproduktora (**3**) pre vybraný reproduktor.**

Zobrazí sa okno výberu pre každé nastavenie. Vyberte položku, potom stlačením tlačidla **[Close]** okno zatvorte.

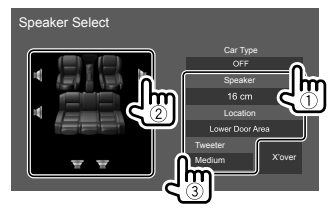

- Opakujte kroky 2 a 3 a nastavte všetky reproduktory.
- Nastaviteľné položky závisia od zvoleného typu reproduktorov.
- Keď reproduktor nie je pripojený, vyberte možnosť **[None]**.
- Keď nastavujete predné reproduktory, vyberte tiež veľkosť reproduktora pre položku **<Tweeter>**.
- \* Výber umiestnenia reproduktora je k dispozícii len vtedy, ak je položka <X'over Network> nastavená na možnosť [2way].
- **2 Dotykom na [X'over] sa zobrazí obrazovka <X'over>.**

**3 Vyberte typ reproduktora (**1**) a potom nastavte frekvenčný crossover (**2**) vybraného reproduktora.**

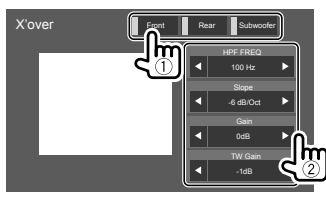

Napr. keď je položka **<X'over Network>** nastavená na možnosť **[2way]**

- Nastaviteľné položky závisia od zvoleného typu reproduktorov/veľkosti reproduktorov/nastavenia výhybky.
- Zobrazené typy reproduktorov na obrazovke sa odlišujú v závislosti od nastavenia položky **<X'over Network>**.

#### **<HPF FREQ>**

Slúži na nastavenie kríženej frekvencie pre predné a zadné reproduktory (vysokoprechodový filter).

#### **<LPF FREQ>**

Nastavuje deliacu frekvenciu reproduktora (dolnopriepustný filter).

#### **<Slope>**

Slúži na nastavenie poklesu kríženia.

#### **<Gain>**

Slúži na nastavenie úrovne výstupu vybraného reproduktora.

#### **<TW Gain>**

Nastavte výstupnú hlasitosť výškového reproduktora.

#### **<Phase Inversion>**

Aktivuje fázovú inverziu reproduktora.

• Opätovným dotykom na **[Phase Inversion]** sa tento režim deaktivuje.

## **<Equalizer>**

Nasledujúce nastavenia sa zapamätajú pre každý zdroj, kým neupravíte zvuk znova. Keď je jednotka v pohotovostnom režime, nie je

možné zvuk nastavovať.

## **Výber predvoľby režimu zvuku**

**1 Zobrazenie predvolených zvukových režimov.**

**FPreset Select2** 

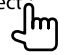

- **2 Vyberte predvoľby režimu zvuku.**
	- **Pop/Easy/Top40/Jazz/Powerful/Rock/Flat** (Prvotné nastavenie)**/iPod/User1/User2/User3/ User4**

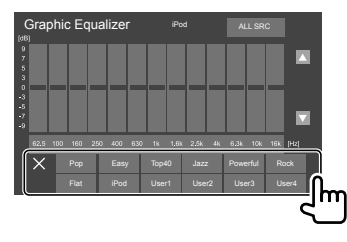

**Skrytie predvolených zvukových režimov:** Stlačte položku **[**  $\times$  **]**.

## **Uložte si vlastné zvukové nastavenia**

- **1 Vyberte predvoľby režimu zvuku.**
- **2 Vyberte pásmo (**1**) a nastavte úroveň (**2**), potom nastavte zvuk (**3**).**

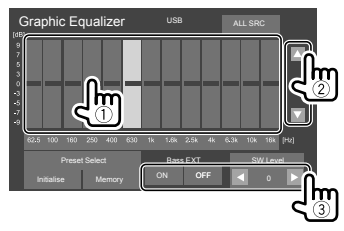

Nastavenie zvuku:

#### **<Bass EXT>**

Aktivuje/deaktivuje basy.

• **ON**/**OFF** (Prvotné nastavenie)

#### **<SW Level>**

Slúži na nastavenie úrovne subwoofera\*

- **–50** až **10** (Prvotné nastavenie: **0**)
- \* Nedá sa nastaviť, ak je vybraná možnosť <None> pre subwoofer na obrazovke <Speaker Select>. (Strana 31)
- **3 Zopakovaním kroku 2 nastavte úroveň ostatných pásiem.**
- **4 Dotknite sa položky [Memory] pre uloženie nastavení.**

Objaví sa okno výberu. Vyberte spomedzi možností **[User1]** až **[User4]** a uložte svoje nastavenie, potom stlačením položky **[Close]** zatvorte okno.

- Ak chcete použiť upravený ekvalizér na všetky zdroje prehrávania, stlačte položku **[ALL SRC]**, potom potvrďte stlačením tlačidla **[OK]**.
- Ak chcete nastavenie vymazať, stlačte položku **[Initialise]**.

## **<Position/DTA>**

Môžete nastaviť zvukové efekty podľa toho, kde počúvate. Môžete lokalizovať zvukový obraz pred vybrané sedadlo.

## **Nastavenie polohy pri počúvaní**

**Stlačte položku [Listening Position] (**1**), potom vyberte polohu pri počúvaní ([Front L], [Front R], [Front All]\* alebo [All]) (**2**).**

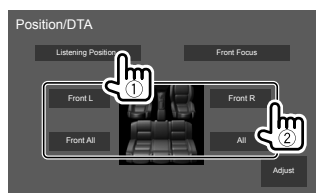

\* Možnosť [Front All] sa dá vybrať len vtedy, ak je položka <X'over Network> nastavená na možnosť [2way]. (Strana 30)

## **Nastavenie funkcie Digital Time Alignment (DTA)**

Jemným doladením doby oneskorenia reproduktorového výstupu vytvoríte vo vozidle vhodnejšie prostredie.

- Zobrazené typy reproduktorov na obrazovke sa odlišujú v závislosti od nastavenia položky **<X'over Network>**. (Strana 30)
- **1 Dotknite sa položky [Adjust] na obrazovke <Position/DTA>, aby sa zobrazila obrazovka nastavenia DTA.**
- **2 Stlačte položku [Delay] (**1**), potom nastavte hodnotu Digital Time Alignment (DTA) (**2**) pre jednotlivé reproduktory.**

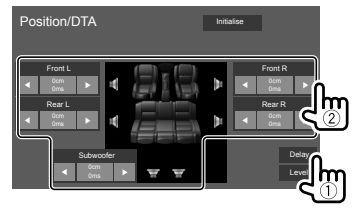

Napr. keď je položka **<X'over Network>** nastavená na možnosť **[2way]**

• Ak chcete určiť hodnotu nastavenia, pozri "Určenie hodnoty pre nastavenie <Position/DTA>" na strane 34.

**3 Stlačte položku [Level] (**1**), potom nastavte výstupnú hlasitosť (**2**) pre jednotlivé reproduktory.**

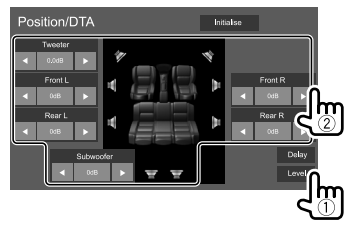

Napr. keď je položka **<X'over Network>** nastavená na možnosť **[2way]**

**Inicializácia hodnoty nastavenia:** Stlačte položku **[Initialise]**.

### **Lokalizácia zvukového obrazu — Front Focus**

- Zobrazené typy reproduktorov na obrazovke sa odlišujú v závislosti od nastavenia položky **<X'over Network>**. (Strana 30)
- **1 Dotykom na [Front Focus] (**1**), vyberte polohu pri počúvaní (**2**) ako pre prednú polohu, potom sa dotknite [Adjust] (**3**).**

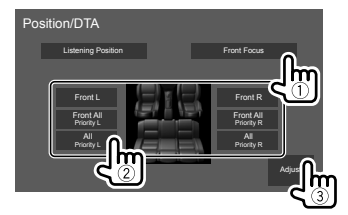

Napr. keď je položka **<X'over Network>** nastavená na možnosť **[2way]**

- Keď sedíte podľa možnosti **[Front All]** (predné sedadlá) alebo **[All]** (predné a zadné sedadlá), vyberte ľavú (**"Priority L"**) alebo pravú (**"Priority R"**) stranu, ktorou určíte lokalizáciu zvukového obrazu.
- **2 Dotykom na [Delay] (**1**), potom presne nastavte zvukový obraz (**2**).**

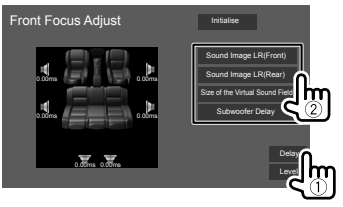

### **[Sound Image LR(Front)]**

Nastavuje zvukový obraz, ktorý sa má lokalizovať v prednej polohe.

#### **[Sound Image LR(Rear)]**

Nastavuje zvukový obraz, ktorý sa má lokalizovať v zadnej polohe.

#### **[Size of the Virtual Sound Field]**

Nastavuje virtuálne zvukové pole na požadovanú veľkosť poľa.

• Ak sa zvukový obraz presunie z prednej polohy, nastavte položky **[Sound Image LR(Front)]**/

**[Sound Image LR(Rear)]**.

#### **[Subwoofer Delay]**

Nastavuje čas oneskorenia hlbokotónového reproduktora.

**3 Stlačte položku [Level] (**1**), potom nastavte výstupnú hlasitosť (**2**) pre jednotlivé reproduktory.**

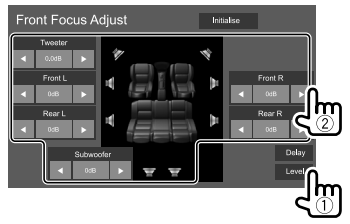

Napr. keď je položka **<X'over Network>** nastavená na možnosť **[2way]**

**Inicializácia hodnoty nastavenia:** Stlačte položku **[Initialise]**.

## **<Fader/Balance>**

Nastavuje sa dotykom na **[**J**]**/**[**K**]**/**[**H**]**/**[**I**]** alebo potiahnutím značky  $\bigcirc$ 

#### **<Fader>\***

Nastavuje vyváženie výstupu predného a zadného reproduktora. Keď používate dvojreproduktorový systém, nastavte prelínač do stredu.

• **Front 1** až **Front 15**, **Center**, **Rear 1** až **Rear 15** (Prvotné nastavenie: **Center**)

#### **<Balance>**

Nastavuje vyváženie výstupu ľavého a pravého reproduktora.

• **Left 1** až **Left 15**, **Center**, **Right 1** až **Right 15** (Prvotné nastavenie: **Center**)

**Ak chcete zrušiť nastavovanie:** Stlačte položku **[Center]**.

\* Možno nastaviť len vtedy, ak je položka <X'over Network> nastavená na možnosť [2way]. (Strana 30)

## **<Volume Offset>**

Nastavte a uložte úroveň hlasitosti automatického nastavenia pre jednotlivé zdroje. Úroveň hlasitosti sa automaticky zvýši alebo zníži, keď zmeníte zdroj.

Ak ste najprv zvýšili hlasitosť a potom znížili hlasitosť pomocou odstupu zvuku, zvuk vytváraný pri náhodnom prepnutí na iný zdroj môže byť extrémne hlasitý.

• **–5** až **+5** (Prvotné nastavenie: **0**)

#### **Inicializácia hodnoty nastavenia:** Stlačte položku **[Initialise]**.

## **<Sound Effect>**

Slúži na nastavenie zvukového efektu.

#### **<Bass Boost>**

Slúži na výber úrovne zosilnenia basov.

• **OFF** (Prvotné nastavenie)/**1**/**2**/**3**

#### **<Loudness>**

Slúži na nastavenie hlasitosti. (Keď sa nastaví na príliš vysokú hlasitosť, rozsvieti sa indikátor LOUD.)

• **OFF** (Prvotné nastavenie)/**Low**/**High**

### **<Drive Equalizer>**

Zvýšením šírky pásma môžete znížiť ruch pri šoférovaní.

• **OFF** (Prvotné nastavenie)/**ON**

## **<Space Enhancer>**\*

Virtuálne vylepšuje zvukový priestor pomocou systému Digital Signal Processor (DSP). Vyberte úroveň zlepšenia.

• **OFF** (Prvotné nastavenie)/**Small**/**Medium**/**Large**

## 34 SLOVENČINA

#### **<Supreme>**

Obnovuje zvuk stratený z dôvodu kompresie zvuku na realistický zvuk.

• **OFF**/**ON** (Prvotné nastavenie)

#### **<Realizer>**

Virtuálne vytvára realistickejší zvuk pomocou systému Digital Signal Processor (DSP). Vyberte úroveň zvuku.

• **OFF** (Prvotné nastavenie)/**1**/**2**/**3**

### **<Stage EQ>**

Presunie lokalizáciu zvukového obrazu na nižší alebo vyšší bod. Vyberte výšku.

- **OFF** (Prvotné nastavenie)/**Low**/**Middle**/**High**
- \* Nie je možné meniť nastavenie, ak je ako zdroj vybraná možnosť "Radio".

#### **Určenie hodnoty pre nastavenie <Position/ DTA>**

Ak určíte vzdialenosť od stredu práve nastavenej polohy pri počúvaní pre každý reproduktor, doba oneskorenia bude vypočítaná a nastavená automaticky.

- 1 Stanovte stred práve nastavenej polohy pri počúvaní ako referenčný bod.
- 2 Odmerajte vzdialenosti od referenčného bodu k reproduktorom.
- 3 Vypočítajte rozdiely medzi vzdialenosťou najvzdialenejšieho reproduktora a ďalších reproduktorov.
- 4 Nastavte hodnotu DTA vypočítanú v kroku 3 pre jednotlivé reproduktory.
- 5 Nastavte zosilnenie pre jednotlivé reproduktory.

Napr. keď je ako poloha pri počúvaní nastavená možnosť **[Front All]**

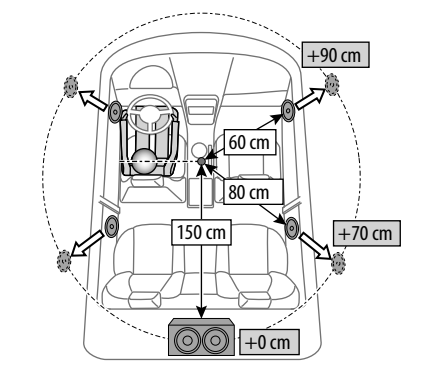

#### **Nastavenia zobrazenia**

#### **Zobrazte obrazovku <Display>.**

Na domovskej obrazovke dotykom zadávajte nasledovne:

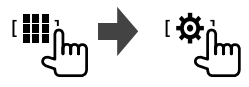

Potom sa na obrazovke **<SET-UP>** dotknite **[Display]**.

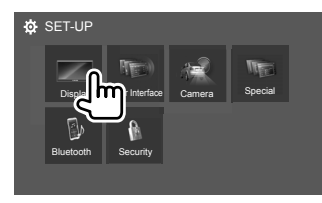

Napr. Obrazovka nastavenia

### **<Dimmer>**

- **OFF**: Deaktivuje stmievanie.
- **ON**: Aktivuje stmievanie.
- **SYNC** (Prvotné nastavenie): Stmaví obrazovku a podsvietenie tlačidiel, keď zapnete svetlomety.

## **<OSD Clock>**

- **ON** (Prvotné nastavenie): Počas prehrávania zdroja videa alebo keď je displej vypnutý, zobrazuje hodiny.
- **OFF**: Slúži na zrušenie.

#### **<Key Colour>**

Môžete zmeniť farbu osvetlenia tlačidiel na paneli monitora.

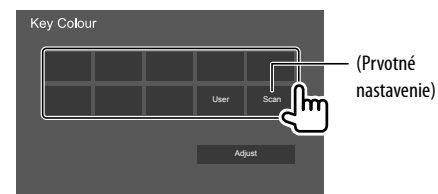

- Sami si môžete nastaviť aj farbu podsvietenia. Dotknite sa položky **[User]** a následne položky **[Adjust]**, aby sa zobrazila obrazovka na úpravu farby osvetlenia, a potom upravte farbu. Nastavenie sa ukladá do **[User]**.
- Ak vyberiete možnosť **[Scan]**, mení sa farba podsvietenia postupne.

## **<Background>**

Môžete zmeniť vzhľad alebo farbu pozadia. **Zmena vzhľadu pozadia:**

## Background No Image No Image User1 Sellect User2 Select  $*1$   $*2$

**Zmena farby pozadia:** Dotknite sa položky **[Background Colour]**, potom vyberte farbu na obrazovke **<Background Colour>**.

- Ako farbu pozadia môžete vybrať rovnakú farbu, ako v **<Key Colour>** , dotknutím sa položky **[Sync Colour Settings]**.
- Ak **[Scan]** je zvolené v **<Key Colour>**, používateľ nemôže vybrať položku **[Sync Colour Settings]**.
- \*1 Vyberie farby pozadia vopred.
- \*2 Vyberie obľúbený uložený obraz vopred.

## **Uloženie obľúbeného obrázka pre pozadie**

Na pozadie môžete použiť obľúbený obraz uložený na pripojenom zariadení USB.

- Pripojte zariadenie USB, na ktorom bol predtým uložený obraz.
- Použite súbor vo formáte JPEG/PNG/BMP s rozlíšením 800 × 480 obrazových bodov.
- **1 Dotknite sa položky [User1 Select] alebo [User2 Select] pre uloženie obrazu na obrazovke <Background>.**

**2 Vyberte priečinok, potom súbor pre obrázok pozadia vo vybranom priečinku.**

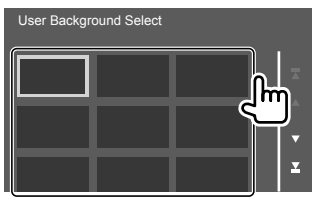

**3 Ak potrebujete, otočte obrázok (**1**), potom potvrďte výber (**2**).**

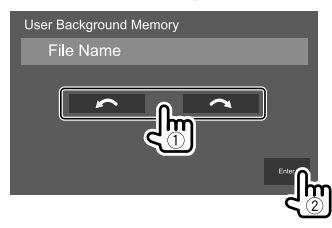

Zobrazí sa hlásenie s potvrdením. Stlačením tlačidla **[Enter]** uložte nový obrázok. (Existujúci obrázok bude nahradený novým.)

## **<Viewing Angle>**

Vyberte uhol sledovania vo vzťahu k monitoru, aby bolo ľahšie vidieť obraz na obrazovke.

• **0** (Prvotné nastavenie)/**–1**/**–2**/**–3**

## **Nastavenia používateľského rozhrania**

#### **Zobrazte obrazovku <User Interface>.**

Na domovskej obrazovke dotykom zadávajte nasledovne:

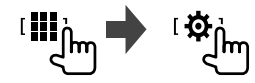

Potom sa na obrazovke **<SET-UP>** dotknite **[User Interface]**.

## **<Steering Remote Controller>**

Priradenie funkcií tlačidlám na diaľkovom ovládaní na volante.

- Táto funkcia je k dispozícii, ak je vozidlo vybavené elektrickým diaľkovým ovládaním na volante.
- Ukladať a meniť funkcie môžete len počas parkovania.
- Ak diaľkové ovládanie na volante nie je kompatibilné, nemusí sa vykonať učenie a môže sa objaviť hlásenie o chybe.
- **1 Stlačte a podržte tlačidlo diaľkového ovládania na približne 2 sekundy, aby ste mohli vykonávať registráciu/zmenu, keď je jednotka pripravená na učenie.**

**2 Vyberte funkciu, ktorú chcete priradiť vybranému spínaču.**

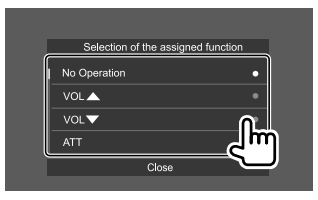

- **3 Zopakujte kroky 1 a 2, ak chcete zaregistrovať ďalšie funkcie na iné tlačidlá.**
- **4 Dotykom na [Learning completed] postup ukončíte.**

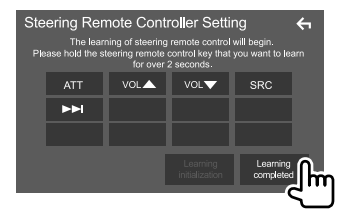

#### **Zmena predtým priradenej funkcie:**

- 1 Dotknite sa tlačidla, ak chcete vykonať zmenu
	- na obrazovke **<Steering Remote Controller Setting>**.
- 2 V rozbaľovacom zozname vyberte novú funkciu, ktorú chcete priradiť.
- 3 Dotykom na **[Change completed]** postup ukončíte.

#### **Inicializácia nastavenia:**

Dotknite sa položky **[Learning initialization]**.

- Zobrazí sa hlásenie s potvrdením. Stlačte možnosť **[Yes]**.
	- Ak chcete zrušiť inicializáciu, stlačte položku **[No]**.

#### **Poznámka:**

- Funkcie vybrané v predchádzajúcich krokoch nebudú priradené, ak sa dotknete tlačidla **[ ]** bez dotknutia **[Learning completed]** alebo **[Change completed]**.
- Ak chcete priradiť funkcie, nezabudnite sa dotknúť tlačidla **[Learning completed]** alebo **[Change completed]**.

## **<Beep>**\*

- **ON** (Prvotné nastavenie): Aktivuje tón stláčania tlačidiel.
- **OFF**: Deaktivuje tón stláčania tlačidiel.
- \* Je k dispozícii iba vtedy, keď je <X'over Network> nastavené na [2way]. (Strana 30)

## **<Language select>**

Vyberte jazyk textu pre informácie na obrazovke. Podrobnosti – pozri časť "Prvotné nastavenia" na strane 4.

## **<Touch Panel Adjust>**

Nastavte pozíciu dotyku pre tlačidlá na obrazovke.

Stlačte a podržte stred značiek v ľavom dolnom rohu  $(1)$ , potom vpravo hore  $(2)$ ) podľa pokynov.

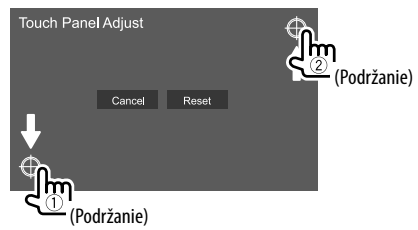

- Ak chcete vynulovať pozíciu dotyku, stlačte položku **[Reset]**.
- Ak chcete zrušiť aktuálnu činnosť, stlačte položku **[Cancel]**.

## **<Clock>**

Vyberte spôsob nastavenia dátumu a času. Podrobnosti – pozri časť "Nastavenie kalendára/hodín" na strane 5.

## **<Time Zone>**\*

Vyberte časové pásmo pre vašu oblasť. Podrobnosti – pozri časť "Nastavenie kalendára/hodín" na strane 5.

\* K dispozícii, keď je položka [Clock] nastavená na možnosť [Manual]. (Strana 5)

## **<Clock Adjust>**\*

Manuálne nastavte dátum a čas. Podrobnosti – pozri časť "Nastavenie kalendára/hodín" na strane 5.

\* K dispozícii, keď je položka [Clock] nastavená na možnosť [Manual]. (Strana 5)

## **Nastavenia kamery**

## **Zobrazte obrazovku <Camera>.**

Na domovskej obrazovke dotykom zadávajte nasledovne:

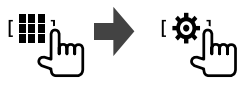

Potom sa na obrazovke **<SET-UP>** dotknite **[Camera]**.

## **<R-CAM Interruption>**

- **ON** (Prvotné nastavenie): Zobrazuje obraz zo zadnej kamery, keď zaradíte spiatočku (R).
- **OFF**: Vyberte, ak nie je pripojená žiadna zadná kamera.

## **<R-CAM for Car interface>**

- **ON**: Vyberte pri pripojení externej systémovej jednotky. (Žiadne tlačidlá ani názvy sa nezobrazujú.)
- **OFF** (Prvotné nastavenie): Vyberte, keď je pripojená kamera so zadným pohľadom.

## **<Parking Guidelines>**

- **ON** (Prvotné nastavenie): Zobrazí parkovacie vodidlá.
- **OFF**: Skryje parkovacie vodidlá.

## **<Guidelines SETUP>\***

Nastavte parkovacie vodidlá podľa veľkosti vozidla, parkovacieho miesta atď.

Pri nastavovaní parkovacích vodidiel nezabudnite použiť parkovaciu brzdu, aby nedošlo k pohybu vozidla.

Dotknite sa jednej zo  $\bigoplus$  značiek (1) a potom nastavte pozíciu zvolenej + značky (2).

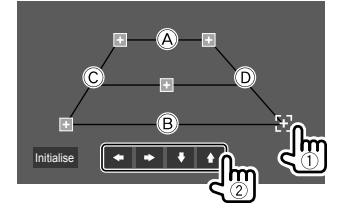

Zaistite, aby boli  $\overline{A}$  a  $\overline{B}$  vodorovne paralelné.  $\overline{C}$  a  $\overline{D}$ musia mať rovnakú dĺžku.

- Dotknite sa položky **[Initialise]**, ak chcete nastaviť všetky značky na počiatočnú prednastavenú pozíciu. Zobrazí sa hlásenie s potvrdením. Dotknite sa **[Yes]**.
- \* K dispozícii na výber len vtedy, ak je položka <Parking Guidelines> nastavená na možnosť [ON]. (Strana 37)

## **Špeciálne nastavenia systému**

#### **Zobrazte obrazovku <Special>.**

Na domovskej obrazovke dotykom zadávajte nasledovne:

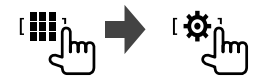

Potom sa na obrazovke **<SET-UP>** dotknite **[Special]**.

### **<DEMO>\***

- **ON** (Prvotné nastavenie): Aktivujte ukážku obrazovky.
- **OFF**: Deaktivujte ukážku obrazovky.
- \* Niektoré funkcie sa nedajú vybrať, keď je zvolené [ON].

## **<Manual Power OFF>**

Stlačením a podržaním priraďte funkciu tlačidla (1) na paneli monitora.

- **AV OFF**: Vypne obrazovka a zvuk. Obraz a zvuk sa obnoví pri prijímaní hovoru, vstupuje video signál z kamery so zadným pohľadom atď.
- **Complete OFF** (Prvotné nastavenie): Slúži na vypnutie.

## **<SET-UP Memory>**

- **Lock**: Zablokuje nastavenia **<Audio SETUP Memory>/<Audio SETUP Recall>/<Audio SETUP Clear>**.
- Položky v nastavení **<Speaker/X'over>** nie je možné nastaviť, keď je zvolená možnosť **[Lock]**.
- **Unlock** (Prvotné nastavenie): Odomkne nastavenia.

## **<Audio SETUP Memory>**\*

Uchováva v pamäti nasledujúce nastavenia zvuku:

- Fader/Balance
- Speaker/X'over
- Equalizer (Nastavenie v užívateľských prednastaveniach (**[User1]** – **[User4]**)/Nastavenie úrovne hlbokotónového reproduktora)
- Position/DTA
- Sound Effect

Zobrazí sa hlásenie s potvrdením. Stlačte možnosť **[Yes]**.

\* K dispozícii na výber len vtedy, ak je položka <SET-UP Memory> nastavená na možnosť [Unlock].

## **<Audio SETUP Recall>**\*

Vyvolajte nastavenia uložené v pamäti **<Audio SETUP Memory>**. Zobrazí sa hlásenie s potvrdením. Stlačte možnosť **[Yes]**.

\* K dispozícii na výber len vtedy, ak je položka <SET-UP Memory> nastavená na možnosť [Unlock].

## **<Audio SETUP Clear>**\*

Vymažte nastavenia vykonané na obrazovke **<Audio>**. Zobrazí sa hlásenie s potvrdením. Stlačte možnosť **[Yes]**.

\* K dispozícii na výber len vtedy, ak je položka <SET-UP Memory> nastavená na možnosť [Unlock].

## **<Software Information>**

Zobraziť informácie o softvéri (napríklad sériové číslo, verzia aplikácie, verzia systému atď.). Môžete aktualizovať softvér.

## **<Open Source Licenses>**

Zobrazenie licencií na softvér s otvoreným zdrojovým kódom.

## **<Initialise>**

Inicializujte všetky nastavenia vykonané na prístroji. Zobrazí sa hlásenie s potvrdením. Stlačte možnosť **[Yes]**.

• Nastavenia uložené v pamäti **<Audio SETUP Memory>** nie sú inicializované.

### **Nastavenia Bluetooth**

### **Zobrazte obrazovku <Bluetooth Setup>.**

Na domovskej obrazovke dotykom zadávajte nasledovne:

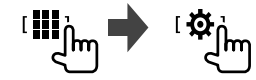

Potom sa na obrazovke **<SET-UP>** dotknite **[Bluetooth]**.

## **<Bluetooth>**

- **ON** (Prvotné nastavenie): Aktivujte funkciu Bluetooth na jednotke.
- **OFF**: Deaktivuje funkciu Bluetooth na jednotke.

## **<Select Device>**

Pripojte alebo odpojte spárované zariadenie. (Strana 24)

## **<Device Name>**

Zobrazenie/zmena názvu zariadenia, ktorý bude zobrazovaný na zariadení Bluetooth. (Strana 25)

## **<PIN Code>**

Slúži na zmenu kódu PIN jednotky. (Strana 25)

## **<Device Address>**

Zobrazuje adresu zariadenia jednotky.

## **<TEL SET-UP>**

Konfigurácia nastavenia pomocou mobilného telefónu s funkciou Bluetooth. (Strana 29)

## **Bezpečnostné nastavenia**

### **Zobrazte obrazovku <Security>.**

Na domovskej obrazovke dotykom zadávajte nasledovne:

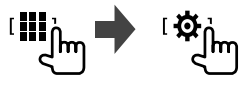

Potom sa na obrazovke **<SET-UP>** dotknite **[Security]**.

## **<Security Code Set>**

Registrácia bezpečnostného kódu jednotky. (Strana 5)

## **<Security Code Cancellation>**

Vymazanie bezpečnostného kódu. (Strana 5)

## **<Security Code Change>**

Zmena bezpečnostného kódu. (Strana 5)

# **Diaľkový ovládač**

Túto jednotku môžete ovládať aj prídavným diaľkovým ovládačom KNA-RCDV331, ktorý si môžete zakúpiť.

• Pozrite návod na obsluhu, ktorý sa dodáva s diaľkovým ovládačom.

Diaľkový snímač\*

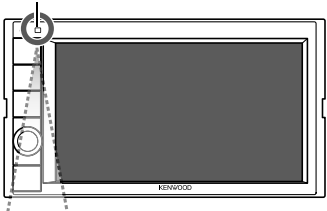

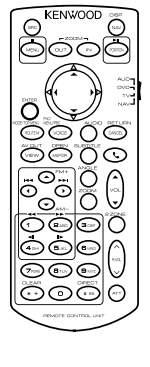

\* NEVYSTAVUJTE snímač diaľkového ovládania účinkom jasného svetla (priame slnečné alebo umelé svetlo.)

KNA-RCDV331

#### **Príprava**

## **Inštalácia batérie**

Použite dve batérie veľkosti "AAA"/"R03". Vložte batérie správne otočené podľa pólov + a –. Postupujte podľa schémy v puzdre.

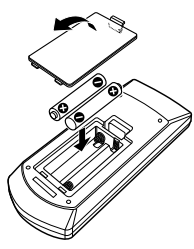

- Batérie vkladajte vždy pólom vopred, aby sa nezohli pružiny.
- Ak diaľkový ovládač funguje len na malé vzdialenosti, prípadne nefunguje vôbec, je možné, že sú batérie vybité. V takých prípadoch vymeňte batérie za nové.

## **Prepínač režimu diaľkového ovládača**

Funkcia vykonávaná z diaľkového ovládača sa líši v závislosti od polohy prepínača režimu.

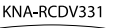

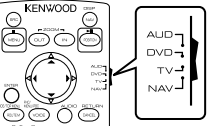

- **Režim AUD**: Do tohto režimu sa prepnite pri ovládaní vybraného zdroja alebo tunerového zdroja a pod.
- Pri ovládaní prehrávača, ktorý nie je zabudovaný v jednotke, vyberte režim "AUD".
- **Režim DVD**: Nepoužíva sa.
- **Režim TV**: Nepoužíva sa.
- **Režim NAV**: Nepoužíva sa.
- Poloha prepínača režimu diaľkového ovládača je vyznačená v názve jednotlivých režimov, napr. "Režim  $AlID''$

## **UPOZORNENIE**

- Položte diaľkový ovládač na miesto, kde sa počas brzdenia alebo inej činnosti nebude hýbať. Ak diaľkový ovládač spadne a zapadne pod pedálmi počas šoférovania, môže to viesť k nebezpečným situáciám.
- Nenechávajte batériu blízko ohňa ani na priamom slnečnom svetle. Môže dôjsť k požiaru, výbuchu alebo nadmernej tvorbe tepla.
- Batériu nenabíjajte, neskratujte, nelámte ani nezohrievajte. Nehádžte ju do otvoreného ohňa. Mohlo by dôjsť k úniku tekutiny z batérie. Ak sa vytečená tekutina dostane do styku s očami alebo odevom, okamžite ich opláchnite vodou a obráťte sa na lekára.
- Batériu uschovávajte mimo dosahu detí. Ak dôjde k náhodnému prehltnutiu batérie dieťaťom, okamžite sa obráťte na lekára.

#### **Základné operácie**

#### **Bežné činnosti (režim AUD)**

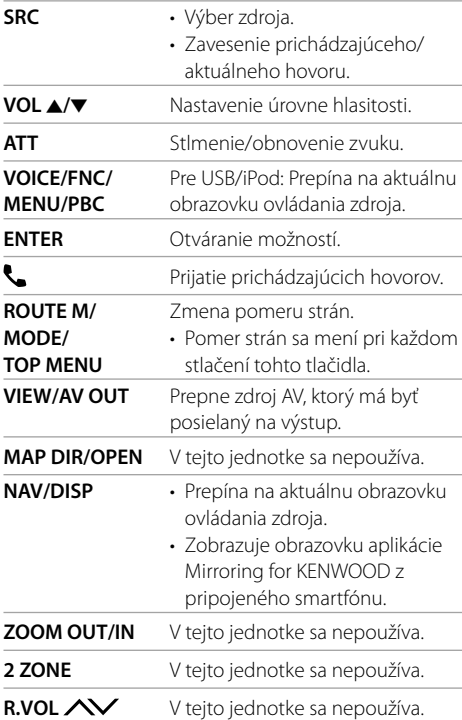

## **Rádio (režim AUD)**

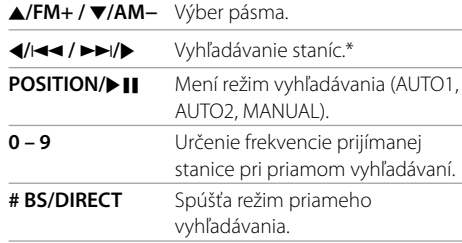

\* Spôsob vyhľadávania sa líši v závislosti od vybraného režimu vyhľadávania.

#### **Digitálne Rádio (DAB) (režim AUD)**

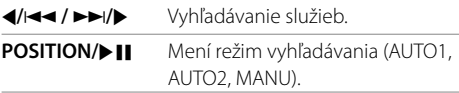

## **iPod (režim AUD)**

- H**/**S **/** T**/**I Výber hudby/videí.
- **POSITION/** $\blacktriangleright$ **II** Spúšťa/pozastavuje prehrávanie.

## **USB (režim AUD)**

- J**/FM+ /** K**/AM−** Výber priečinka.
- H**/**S **/** T**/**I Výber súboru.
- **POSITION/>II** Spúšťa/pozastavuje prehrávanie.

## **Vyhľadávanie frekvencie stanice priamo**

Počas počúvania rádia môžete vyhľadávať frekvenciu stanice priamo pomocou číselných tlačidiel.

- **1 Stlačením položky # BS/DIRECT otvorte režim vyhľadávania.**
- **2 Stlačením číselného tlačidla vyberte požadovanú frekvenciu stanice.**
	- Chybné zadanie vymažete stlačením **\* +/CLEAR**.
- **3 Stlačením tlačidla** H**/**S **/** T**/**I **potvrďte.**

**Ak chcete ukončiť režim vyhľadávania:** Stlačte možnosť **# BS/DIRECT**.

### **KENWOOD Remote APP**

KENWOOD Remote je aplikácia, ktorá pripája a ovláda kompatibilné automobilové prijímače KENWOOD cez Bluetooth® ako bezdrôtové diaľkové ovládanie.

Túto jednotku môžete ovládač aj smartfónom použitím aplikácie KENWOOD Remote. Táto aplikácia funguje aj ako bezplatná samostatná aplikácia prehrávača hudby, keď nie je k jednotke pripojený váš smartfón.

• Podrobnosti nájdete na stránke <www.kenwood.com/car/app/kenwood\_remote/ eng/>.

## **VÝSTRAHY**

- NEPREPÁJAJTE kábel zapaľovania (červený) a kábel akumulátora (žltý) s karosériou (uzemnenie), môžete spôsobiť skrat, ktorý môže vyvolať požiar.
- NEODSTRAŇUJTE z kábla zapaľovania (červený) a kábla batérie (žltý) poistku. Zdroj napájania musí byť k vodičom pripojený cez poistku.
- Kábel zapaľovania (červený) a vodič akumulátora (žltý) vždy pripájajte k napájaciemu zdroju cez poistkovú skrinku.

## **UPOZORNENIA**

- Jednotku nainštalujte do konzoly vozidla.
- Počas používania jednotky a krátko potom sa nedotýkajte kovových častí tejto jednotky. Kovové časti, ako je napríklad chladič a kryt, môžu byť horúce.
- Pri parkovaní v priestoroch s nízkym stropom jednotku vypnite, aby sa anténa uložila. Rovnako, ako keď je jednotka inštalovaná vo vozidle s funkciou automatickej antény; rozhlasová anténa sa automaticky rozširuje po zapnutí jednotky pomocou pripojeného kábla riadenia výkonu. (Strana 45)

## **Pred inštaláciou**

- **Preventívne opatrenia pri inštalácii a pripájaní**
- Montáž a vedenie tohto výrobku vyžaduje určité zručnosti a skúsenosti. Z dôvodu bezpečnosti prenechajte montáž a vedenie na profesionálov.
- Jednotku montujte tak, aby bol montážny uhol 30° alebo menej.
- Nezabudnite uzemniť jednotku o záporný zdroj jednosmerného napájania 12 V.
- Neinštalujte jednotku na miesto, kde bude vystavená priamemu slnečnému svetlu alebo nadmernému teplu alebo vlhkosti. Vyhnite sa tiež miestam, kde je príliš veľa prachu, prípadne kde hrozí postriekanie vodou.
- Nepoužívajte vlastné skrutky. Používajte iba priložené skrutky. Ak použijete nesprávne skrutky, môžete jednotku poškodiť.
- Po nainštalovaní jednotky skontrolujte, či na vozidle správne fungujú brzdové svetlá, smerové svetlá, stierače atď.
- Pri inštalácii jednotky do vozidla netlačte príliš na povrch panela. Inak môže dôjsť k poškriabaniu, poškodeniu alebo poruche.
- Ak nie je napájania zapnuté (zobrazuje sa nápis "Miswiring DC Offset Error", "Warning DC Offset Error"), reproduktorový kábel je možno skratovaný, prípadne sa dotýka karosérie vozidla a bola aktivovaná funkcia ochrany. V tomto prípade sa musí skontrolovať vodič reproduktora.
- Všetky káble musia byť umiestnené dostatočne ďaleko od kovových častí vyžarujúcich teplo.
- Ak na zapaľovaní vozidla nie je poloha ACC, pripojte kábel zapaľovania k zdroju napájania, ktorý je možné zapínať a vypínať kľúčom zapaľovania. Ak pripojíte kábel zapaľovania k zdroju napájania s nepretržitým prívodom napätia, ako sú napríklad káble batérie, batéria sa môže vyčerpávať.
- Ak sa prepáli poistka, najprv skontrolujte, či sa káble nedotýkajú a nespôsobujú skrat, potom vymeňte starú poistku za novú s rovnakou hodnotou.
- Izolujte nespojené káble vinylovou páskou alebo iným podobným materiálom. Aby sa predišlo skratu, neodstraňujte uzávery a nenechávajte kábel trčať z koncov nespojených vodičov alebo konektorov.
- Káble zaistite káblovými svorkami a na ochranu vodičov a predchádzaniu skratu obaľte vodiče, ktoré sa dotýkajú kovových častí, vinylovou páskou.
- Reproduktorové káble pripojte správne ku konektorom, ktoré k nim patria. Jednotka sa môže poškodiť, prípadne nemusí fungovať správne, ak sa káble  $\ominus$  alebo uzemnenie dotýkajú nejakej kovovej časti vozidla.
- Ak sú k systému pripojené len dva reproduktory, prepojte obidva konektory buď k predným výstupným konektorom alebo k zadným výstupným konektorom (nemiešajte predné a zadné). Ak napríklad prepojíte konektor (+) ľavého reproduktora k prednému výstupnému konektoru, neprepájajte konektor  $\ominus$  so zadným výstupným konektorom.

## **Zoznam dielov na inštaláciu**

**Poznámka:** Tento zoznam dielov nezahŕňa celý obsah balenia.

- $\blacksquare$  Káblový zväzok ( $\times$  1)
- **2** Predlžovací parkovací kábel, 2 m  $(x 1)$
- $\blacksquare$  Obkladacia doska ( $\times$  1)
- $\blacksquare$  Montážna chránička ( $\times$  1)
- $\overline{\phantom{a}}$  Uvoľňovací kľúč ( $\times$  2)
- 6 Mikrofón, 3 m  $(x 1)$

## **Postup pri inštalácii**

- **1 Vytiahnite kľúč zo zapaľovania a odpojte**   $a$ kumulátor  $\ominus$ .
- **2 Vytvorte patričný vstup a výstup pre pripojenie kábla pre jednotlivé jednotky.**
- **3 Pripojte reproduktorové káble ku káblovému zväzku.**
- **4 Vezmite konektor A a B na káblovom zväzku a pripojte ho k reproduktorovému konektoru a ku konektoru externého napájania vo vozidle.**
- **5 Pripojte káblový zväzok k prístroju.**
- **6 Nainštalujte jednotku do vozidla.**

Skontrolujte, či je jednotka bezpečne nainštalovaná na mieste. Ak je jednotka nestabilná, môže dôjsť k poruche (napr. sa môže vyskytovať preskakovanie zvuku).

- **7** Zapojte znova batériu  $\ominus$ .
- **8 Nakonfigurujte <Initial SET-UP>. (Strana 4)**

#### **Inštalácia jednotky**

 **Inštalácia jednotky pomocou montážneho puzdra**

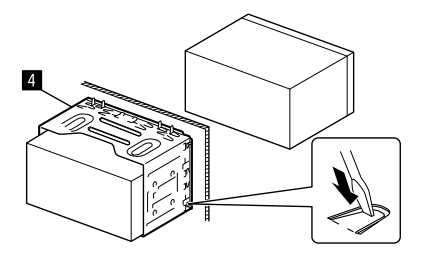

Ohnite západky montážneho bloku skrutkovačom alebo podobným nástrojom a upevnite ho na miesto.

### **Inštalácia obkladacej dosky**

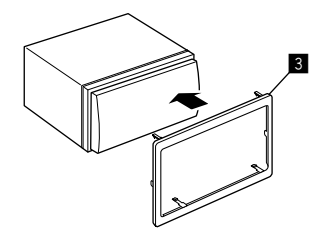

## **Inštalácia a pripojenie**

#### **Vytiahnutie jednotky**

**1 Zaistite kolíky úchytu na sťahovacích kľúčoch (**"**) a vyberte dve zámky na spodnej časti dosky organizátora káblov (**π**).**

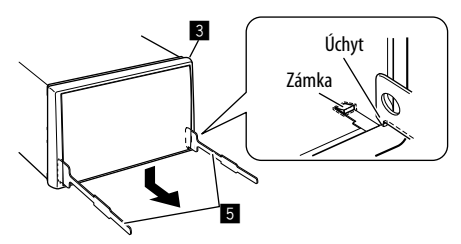

**2 Vyberte dva horné úchyty dosky organizátora káblov (**π**).**

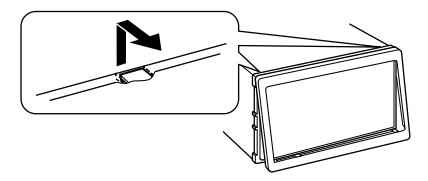

Rámček sa dá odobrať rovnakým spôsobom z vrchnej strany.

**3 Jednotku vyberte zasunutím dvoch sťahovacích kľúčov (**"**) a potiahnutím podľa obrázka.**

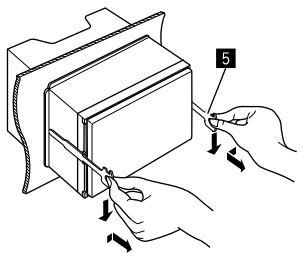

Dávajte pozor, aby ste sa neporanili o spojovacie kolíky na uvoľňovacom kľúči.

#### **Pripojenie externých súčastí**

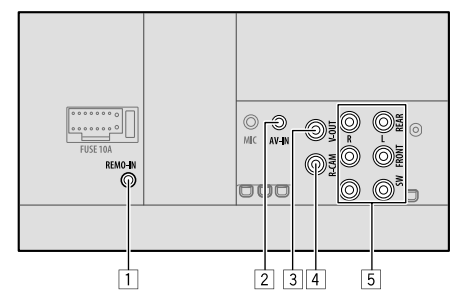

1 Vstup pre diaľkové ovládanie na volante (REMO-IN)

- Pripojte k zväzku diaľkového riadenia vozidla pomocou vstupu kábla diaľkového riadenia na volante (voliteľné vybavenie). Podrobnosti vám poskytne predajca výrobkov značky KENWOOD.
- 2 Vstup Zvuku Video (AV-IN)
- 3 Výstup videa (V-OUT)
- 4 Vstup zadnej kamery (R-CAM)
- 5 Výstupné konektory\*
	- Ľavý výstup (biely)
	- Pravý výstup (červený)

 REAR: Predvýstupy zadného reproduktora FRONT: Predvýstupy predného reproduktora SW: Predvýstupy subwoofera

#### **Pre 3-pásmovú výhybku:**

 REAR: Predvýstup výškového reproduktora FRONT: Predvýstupy stredopásmového reproduktora

SW: Predvýstupy subwoofera

\* Pri pripájaní k externému zosilňovaču pripojte jeho uzemňovací kábel ku karosérii vozidla, inak môže dôjsť k poškodeniu jednotky.

## **Inštalácia a pripojenie**

#### **Pripojenie vodičov**

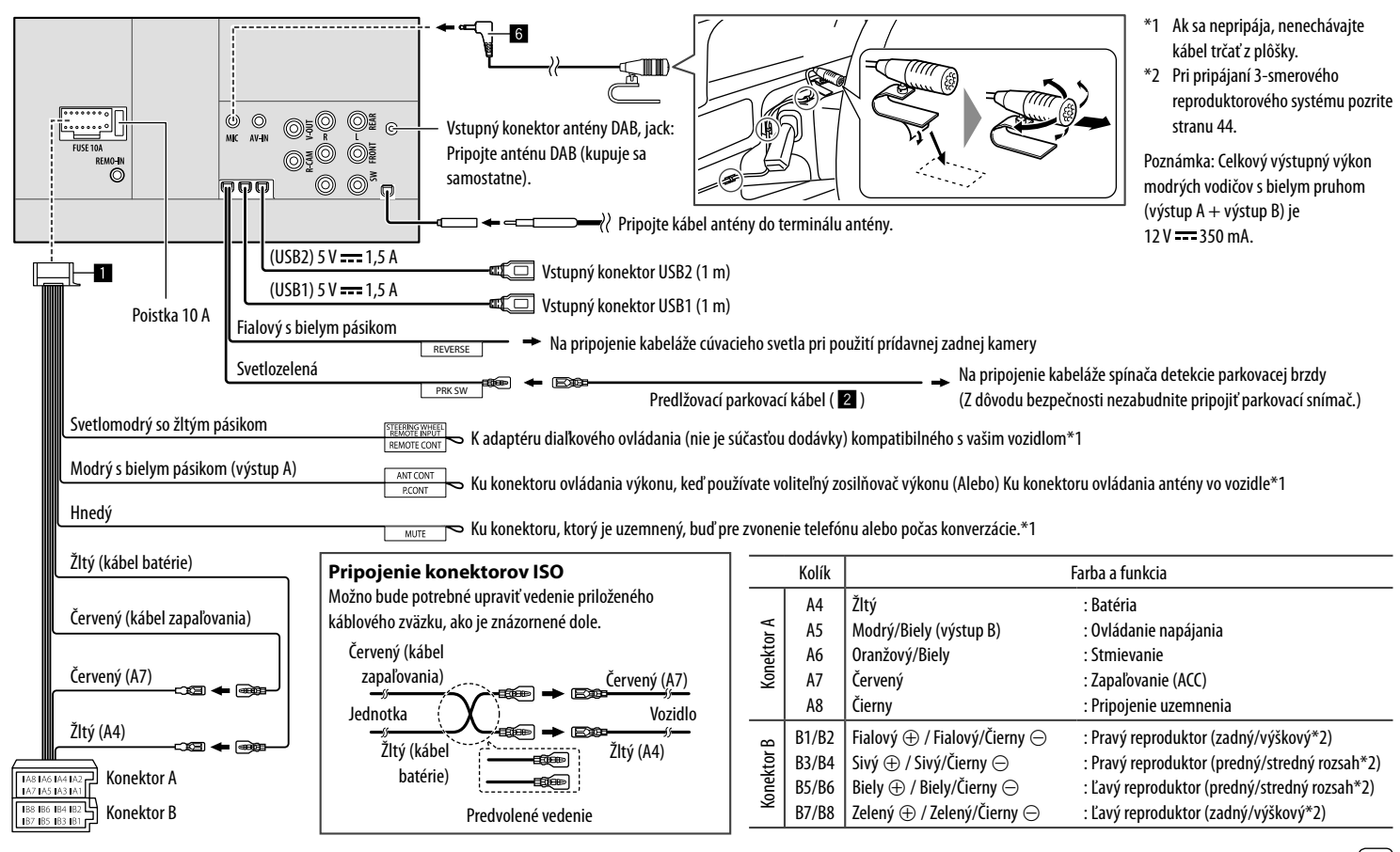

## **Odkazy**

## **Údržba**

#### **Čistenie jednotky**

- Nepoužívajte žiadne rozpúšťadlá (napríklad riedidlo, benzín atď.), čistiace prostriedky ani insekticídy. Mohli by poškodiť monitor alebo jednotku.
- Opatrne utrite panel mäkkou suchou handričkou.

## **Ďalšie informácie**

## **Informácie o prehrávateľných súboroch**

#### **Súbory audio**

- Táto jednotka môže prehrávať nasledujúce súbory s nasledujúcim kodekom a kódom rozšírenia:
	- MP3 (.mp3), WMA (.wma), WAV (.wav), AAC (.m4a), FLAC (.flac)
- Jednotka dokáže prehrávať súbory, ktoré spĺňajú tieto podmienky:
	- Bitová rýchlosť: MP3/WMA/AAC: 8 kbps – 320 kbps
	- Vzorkovacia frekvencia: MP3/WMA/AAC: 16 kHz – 48 kHz WAV/FLAC: 16 kHz – 96 kHz
	- U súborov zaznamenaných s VBR (variabilnou bitovou rýchlosťou) je nesúlad v indikácii uplynutého času.
- Táto jednotka môže ukazovať alebo zobrazovať nasledujúce informácie:
- Značka:
- MP3: Značka ID3 (verzia 1.0/1.1/2.2/2.3/2.4) Značka WMA Značka WAV Značka AAC Značka FLAC
- Obrázok na obale: Veľkosť obrázka: Rozlíšenie 32 × 32 až 1 232 × 672 Dátová veľkosť: menej než 500 kB Typ súboru: JPEG/PNG/BMP
- Jednotka nedokáže prehrávať tieto súbory:
	- Súbory vo formáte MP3 kódované s formátom MP3i a MP3 PRO.
	- Súbory vo formáte MP3 kódované s Layer 1/2.
	- Súbory vo formáte WMA kódované s bezstratovým, profesionálnym a hlasovým formátom.
	- Súbory vo formáte WMA, ktoré nie sú založené na systéme Windows Media® Audio.
	- Súbory vo formáte WMA/AAC chránené proti kopírovaniu systémom DRM.
	- Súbory vo formáte AAC chránené proti kopírovaniu systémom FairPlay (okrem tých, ktoré boli uložené v zariadení iPod/iPhone).
	- Súbory obsahujúce údaje, ako sú napríklad AIFF, ATRAC3 atď.

#### **Videosúbory**

- Táto jednotka môže prehrávať nasledujúce súbory s nasledujúcim kodekom a kódom rozšírenia:
	- MPEG1/MPEG2 (.mpg, .mpeg), MPEG4 (.mp4, .m4v), H.264 (.mp4, .m4v, .avi, flv, f4v), WMV (.wmv)\*, MKV  $(mkv)$
- Streamy zodpovedajúce normám:
- Audio: MP3 alebo Dolby Audio
- MPEG1/MPEG2:
- Audio: MPEG1 Audio Layer-2 alebo Dolby Audio Video: Stream systému MPEG/programu
- Ďalšie podmienky prehrávateľnosti:
- MPEG1/MPEG2: Formát súboru: MP@ML (Main Profile at Main Level)/SP@ML (Simple Profile at Main Level)/MP@LL (Main Profile at Low Level)
- Formát výstupu videa: NTSC (prednastavenie)
- Tento prístroj dokáže prehrať súbor s veľkosťou menšou ako 4 GB.
- \* Maximálne rozlíšenie: 640 × 480

## **O prehrávaní cez USB**

#### **Dôležité**

V rámci prevencie pred stratou údajov je potrebné zálohovať všetky dôležité údaje.

Za stratu údajov uložených na zariadeniach počas používania tejto jednotky nezodpovedáme.

#### **Prehrávateľné súbory na USB zariadení**

- Jednotka dokáže prehrávať nasledujúce typy súborov uložených na USB veľkokapacitnom ukladacom zariadení.
	- MPEG1/MPEG2/MPEG4/H.264/WMV/MKV/MP3/ WMA/WAV/AAC (.m4a)/FLAC
- Jednotka dokáže rozoznať:
	- Celkom 9 999 súborov
- Celkovo 1 000 súborov v priečinku
- 9 999 priečinkov pre zvukové súbory
- 250 priečinkov pre súbory s videami a fotografiami
- Celkovo 8 vrstiev priečinkov (vrátane jedného koreňového priečinka a 7 podpriečinkov)
- Maximálny počet znakov (keď znak je 1 bajt):
	- Názvy priečinkov: 50 znakov
	- Názvy súborov: 50 znakov

#### **Poznámky k používaniu USB zariadení**

- Nepoužívajte USB zariadenie, ak by to mohlo ovplyvniť bezpečnosť šoférovania.
- Pri pripájaní USB káblom používajte kábel USB 2.0.
- Elektrostatický výboj pri pripájaní USB zariadenia môže spôsobiť nezvyčajné prehrávanie zo zariadenia. V tomto prípade skúste jedno z týchto riešení:
	- Odpojte zariadenie USB a potom ho znova pripojte.
	- Vypnite a zapnite napájanie alebo vypnite a zapnite zapaľovanie vozidla.
- Nevyťahujte ani nepripájajte USB zariadenie opakovane, keď je na obrazovke zobrazený nápis "Reading".
- Prevádzka a zdroj napájania nemusí fungovať, ako je pre niektoré USB zariadenia určené.
- Nenechávajte USB zariadenie vo vozidle, prípadne ho nevystavujte priamemu slnečnému svetlu a vysokým teplotám, aby nedošlo k deformácii alebo poškodeniu zariadenia.

#### **Neprehrávateľné zariadenie USB**

- Jednotka nemusí prehrávať súbory z USB zariadenia správne, ak sa používa predlžovací USB kábel.
- USB zariadenia vybavené špeciálnymi funkciami, ako sú napríklad funkcie zabezpečenia údajov, nie je možné s jednotkou používať.
- Nepoužívajte USB zariadenia s 2 alebo viacerými oddielmi.
- V závislosti od tvaru USB zariadení a pripájacích portov sa nemusia dať niektoré USB zariadenia správne pripojiť, prípadne môže dochádzať k prerušeniu pripojenia.
- Jednotka nemusí rozpoznať pamäťovú kartu vloženú do USB čítačky kariet.

## **Informácie o iPod/iPhone**

## **Dôležité**

V rámci prevencie pred stratou údajov je potrebné zálohovať všetky dôležité údaje.

Za stratu údajov uložených na zariadeniach počas používania tejto jednotky nezodpovedáme.

#### Made for

iPhone 8, 8 Plus, X, XS, XS (MAX) a XR

#### **Poznámky k používaniu iPod/iPhone**

- Pri používaní zariadenia iPod/iPhone nemusia byť niektoré činnosti vykonávané správne, prípadne tak, ako je určené. V takom prípade navštívte túto webovú stránku KENWOOD: <www.kenwood.com/cs/ce/>
- Keď zapnete jednotku, zariadenie iPod/iPhone sa cez jednotku nabíja.
- Textové informácie sa nemusia správne zobrazovať.
- Pri niektorých modeloch zariadenia iPod/iPhone môže počas prevádzky dôjsť k nezvyčajnému alebo nestabilnému výkonu. V takom prípade odpojte zariadenie iPod/iPhone, potom skontrolujte jeho stav. Ak sa výkon nezlepší, prípadne nezrýchli, reštartujte zariadenie iPod/iPhone.

# **Riešenie problémov**

To, čo sa javí ako problém, nie je vždy vážne. Pred tým, než zavoláte servisné stredisko, skontrolujte nasledujúce.

• Pri činnostiach s externými súčasťami si tiež pozrite pokyny dodávané s adaptérmi používanými na pripojenie (ako aj pokyny dodávané spolu s externými súčasťami).

## **Všeobecné**

#### **Z reproduktorov nevychádza žiadny zvuk.**

- → Nastavte hlasitosť na optimálnu úroveň.
- $\rightarrow$  Skontrolujte káble a pripojenia.

#### **Na obrazovke sa nezobrazuje žiadny obraz.**

 $\rightarrow$  Zapnite obrazovku. (Strana 4)

#### **Diaľkové ovládanie\* nefunguje.**

 $\rightarrow$  Vymeňte batériu.

#### **Objaví sa "No Signal"/"No Video Signal"**

- → Spustite prehrávanie na externej súčasti pripojenej ku vstupnému konektoru AV-IN.
- $\rightarrow$  Skontroluite káble a pripojenia.
- → Vstupný signál je príliš slabý.

#### **Objaví sa "Miswiring DC Offset Error"/"Warning DC Offset Error".**

 $\rightarrow$  Reproduktorový kábel bol skratovaný, prípadne prišiel do kontaktu s karosériou vozidla. Spojte alebo primerane izolujte reproduktorový kábel, potom vypnite a zapnite napájanie.

### **Objaví sa "Parking Off".**

 $\rightarrow$  Keď nie je zatiahnutá parkovacia brzda, nezobrazujte sa obraz prehrávania.

#### **Objaví sa "Learning Process Failed.".**

- $\rightarrow$  Diaľkové ovládanie na volante nie je kompatibilné učenie sa nedá dokončiť. So žiadosťou o podrobnejšie informácie sa obráťte na predajcu automobilov.
- \* Zakúpte si prídavný diaľkový ovládač, KNA-RCDV331.

## **USB**

#### **Z obrazovky nezmizne nápis "Reading".**

 $\rightarrow$  Vypnite a znova zapnite.

#### **Počas prehrávania stopy je zvuk niekedy prerušovaný.**

 $\rightarrow$  Stopy nie sú správne skopírované do USB zariadenia. Skopírujte stopy znova a skúste to ešte raz.

#### **Stopy sa neprehrávajú, hoci sú určené na prehrávanie.**

→ Poradie prehrávania môže byť odlišné od toho, ako sa prehráva na iných prehrávačoch.

#### **"USB device over current status detected." sa objaví, keď pripojíte zariadenie USB.**

- $\rightarrow$  Port USB odoberá väčší príkon, ako je návrhový limit.
- → Vypnite napájanie a odpojte zariadenie USB. Potom zapnite napájanie a znova pripojte zariadenie USB.
- $\rightarrow$  Ak sa tým problém nevyrieši, vypnite a znova zapnite napájanie pred jej zámenou za iné zariadenie USB.

## **iPod/iPhone**

#### **Z reproduktorov nevychádza žiadny zvuk.**

- $\rightarrow$  Odpojte zariadenie iPod/iPhone, potom ho pripojte znova.
- → Vyberte iný zdroj, potom znova vyberte možnosť "iPod".

→ Ak ste predtým použili zdroj "Mirroring", skontrolujte, či je zastavená funkcia nahrávania obrazovky iPhone.

#### **Zariadenie iPod/iPhone sa nezapína, prípadne nefunguje.**

- $\rightarrow$  Skontrolujte zapojenie.
- $\rightarrow$  Aktualizuite verziu firmvéru.
- $\rightarrow$  Nabite batériu.
- $\rightarrow$  Resetujte zariadenie iPod/iPhone.

#### **Zvuk je skreslený.**

→ Deaktivujte ekvalizér na jednotke alebo na zariadení iPod/iPhone.

#### **Vytvára sa mnoho ruchu.**

 Vypnite (zrušte začiarknutie) položku "VoiceOver" na zariadení iPod/iPhone. Podrobnosti nájdete na stránke <http://www.apple.com>.

#### **Počas prehrávania skladby obsahujúcej obal nie sú k dispozícii žiadne činnosti.**

→ Použite jednotku až po načítaní obalu.

#### **Objaví sa "Authorisation Error".**

→ Skontrolujte, či je pripojené zariadenie iPod/iPhone kompatibilné s touto jednotkou. (Strana 47)

## **Zrkadlenie**

#### **Žiadny zvuk počas používania aplikácie Mirroring for KENWOOD.**

- $\rightarrow$  Skontrolujte, či sú smartfón a táto jednotka pripojené cez Bluetooth.
- → Zvýšte hlasitosť na svojom smartfóne.
- → Vyskúšajte inú hudobnú aplikáciu. Niektoré aplikácie nepodporujú prehrávanie aplikácie Mirroring for KENWOOD. (Aplikácia Apple Music App nepodporuje prehrávanie pomocou aplikácie Mirroring for KENWOOD.)

## **Riešenie problémov**

#### **Žiadny zvuk pri používaní zdroja "iPod" alebo "Bluetooth".**

 $\rightarrow$  Po odpojení od operácií zrkadlenia sa uistite, že ste zastavili vysielanie na funkcii nahrávania obrazovky iPhone.

#### **Aplikácia Mirroring for KENWOOD sa nedá ovládať dotykovým panelom.**

- → Dostupné funkcie sa môžu líšiť od funkcií používaných v smartfóne.
- $\rightarrow$  Niektoré funkcie na tejto jednotke nefungujú v závislosti od pripojeného smartfónu.
- → V závislosti od operačného systému (OS) pripojeného smartfónu niektoré funkcie na tomto zariadení nefungujú.

#### **Jednotka nereaguje pri pokuse o vykonanie činnosti.**

→ Odpoite smartfón od vstupného USB konektora a potom ho znovu pripojte.

#### **Rádio**

#### **Automatické predvoľby AME nefungujú.**

→ Uložte stanice ručne. (Strana 16)

#### **Počas počúvania rádia počuť statický šum.**

 $\rightarrow$  Pripojte pevne anténu.

## **Digitálne rádio (DAB)**

#### **Nedá sa prijať súbor.**

→ Vaša oblasť nie je súborom pokrytá.

#### **Anténa DAB nie správne roztiahnutá ani umiestnená.**

- → Nastavte anténu a skúste vyhľadať súbor znova.
- → Pripojte aktívnu anténu (nie je súčasťou).

#### **Objaví sa "Antenna Error".**

- $\rightarrow$  Anténa bola skratovaná a bol aktivovaný ochranný obvod.
- $\rightarrow$  Skontroluite anténu digitálneho rádia. Ak sa používa pasívna anténa so zosilňovačom, nastavte napájanie antény na možnosť "OFF".

### **AV-IN**

#### **Na obrazovke sa nezobrazuje žiadny obraz.**

- → Zapnite video súčasť, ak nie je zapnutá.
- $\rightarrow$  Pripojte správne video súčasť.

## **Spotify**

#### **Objaví sa "Check App".**

- $\rightarrow$  Aplikácia Spotify na pripojenom zariadení sa nespustí.
- $\rightarrow$  Aplikácia Spotify nie je nainštalovaná na pripojenom zariadení.
- $\rightarrow$  Opätovne pripojte svoj smartfón.
- $\rightarrow$  Reštartujte aplikáciu Spotify.

#### **Objaví sa "Please login or signup."**

 $\rightarrow$  Neboli ste prihlásený do Spotify.

#### **Objaví sa "Please check internet connection."**

 $\rightarrow$  Skontrolujte pripojenie k internetu.

#### **Objaví sa "Unable to start Spotify."**

- $\rightarrow$  Reštartujte aplikáciu Spotify.
- → Aplikáciu Spotify nie je možné spustiť alebo prehrať v aktuálnom stave.

#### **Objaví sa "Please update the Spotify app on the phone."**

 $\rightarrow$  Aplikácia Spotify na pripojenom zariadení nie je najnovšia verzia. Aktualizujte aplikáciu.

#### **Bluetooth**

#### **Kvalita zvuku je zlá.**

- $\rightarrow$  Znížte vzdialenosť medzi jednotkou a mobilným telefónom s funkciou Bluetooth.
- $\rightarrow$  Presuňte vozidlo na miesto, kde máte lepší príjem signálu.

#### **Z reproduktorov nevychádza žiadny zvuk.**

→ Ak ste predtým použili zdroj "Mirroring", skontrolujte, či je zastavená funkcia nahrávania obrazovky iPhone.

#### **Počas používania audio prehrávača cez Bluetooth je zvuk prerušovaný alebo preskakovaný.**

- $\rightarrow$  7 nížte vzdialenosť medzi jednotkou a audio prehrávačom s funkciou Bluetooth. Odpojte zariadenie pripojené k telefónu s funkciou Bluetooth.
- $\rightarrow$  Vypnite jednotku a znova ju zapnite. (Keď sa zvuk ešte nie je obnovený, pripojte prehrávač znova.)

#### **Pripojený audio prehrávač nie je možné ovládať.**

 $\rightarrow$  Skontrolujte, či pripojená audio prehrávač podporuje profil AVRCP (Audio/Video Remote Control Profile).

#### **Zariadenie Bluetooth nezistilo jednotku.**

→ Vyhľadajte zo zariadenia Bluetooth znova.

#### **Jednotka sa nespáruje so zariadením Bluetooth.**

 $\rightarrow$  Pre zariadenia kompatibilné s Bluetooth 2.1 alebo novším:

Zaregistrujte zariadenie pomocou kódu PIN. (Strana 23)

 $\rightarrow$  Pre zariadenia kompatibilné s funkciou Bluetooth  $2.0$ 

Zadajte rovnaký kód PIN na jednotke aj na cieľovom zariadení. Ak kód PIN zariadenia nie je v pokynoch vyznačený, skúste "0000" alebo "1234".

 $\rightarrow$  Vypnite zariadenie Bluetooth, potom ho znova zapnite.

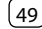

## **Riešenie problémov**

#### **Vyskytuje sa ozvena alebo ruch.**

- → Upravte polohu mikrofónu jednotky.
- → Nastavte hlasitosť ozveny alebo hlasitosť redukcie ruchu. (Strana 25)

#### **Jednotka nereaguje, keď sa pokúšate skopírovať telefónny zoznam do jednotky.**

→ Možno ste skúšali skopírovať do jednotky rovnaké položky (ktoré už sú uložené).

#### **Objaví sa "Connection Error".**

 $\rightarrow$  Zariadenie je zaregistrované, ale pripojenie bolo neúspešné. Pripojte zaregistrované zariadenie. (Strana 24)

#### **Objaví sa "Please Wait...".**

 $\rightarrow$  Jednotka sa pripravuje na použitie funkcie Bluetooth. Ak sa hlásenie nestratí, vypnite jednotku a znova ju zapnite. Potom pripojte zariadenie znova.

#### **Objaví sa "No Voice Device".**

 $\rightarrow$  Na pripojenom mobilnom telefóne nie je systém rozpoznávania hlasu.

#### **Objaví sa "No Contents".**

→ V pripojenom telefóne s funkciou Bluetooth nie sú žiadne údaje telefónneho zoznamu.

#### **Objaví sa "Initialise Error".**

 $\rightarrow$  Jednotka nespustila modul Bluetooth. Skúste činnosť znova.

#### **Objaví sa "Dial Error".**

→ Vytáčanie bolo neúspešné. Skúste činnosť znova.

#### **Objaví sa "Hang up Error".**

→ Hovor ešte nebol ukončený. Zaparkujte vozidlo a použite pripojený mobilný telefón na ukončenie hovoru.

#### **Objaví sa "Pick up Error".**

 $\rightarrow$  Jednotka neprijala hovor.

#### **Pripojenie cez rozhranie bluetooth medzi zariadením s takýmto rozhraním a jednotkou je nestabilné.**

 $\rightarrow$  Z jednotky odstráňte zaregistrované zariadenia s rozhraním bluetooth, ktoré nepoužívate. (Strana 24)

## **Technické údaje**

### **Monitor**

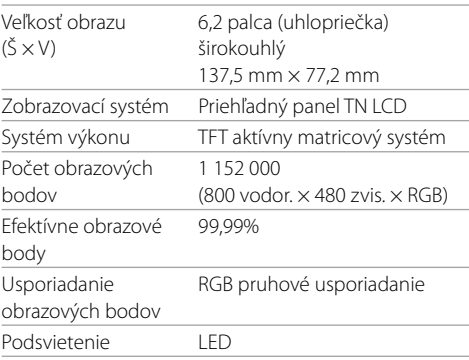

## **Rozhranie USB**

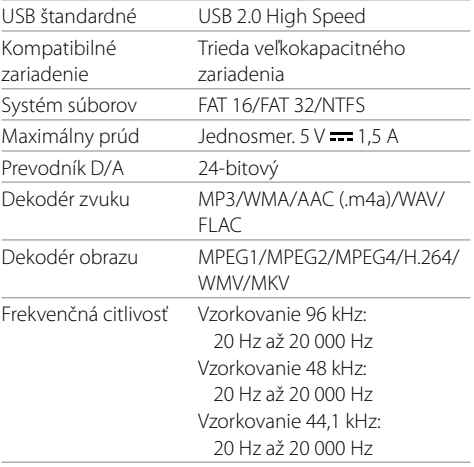

## **Technické údaje**

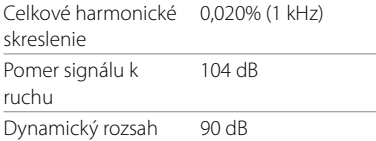

## **Bluetooth**

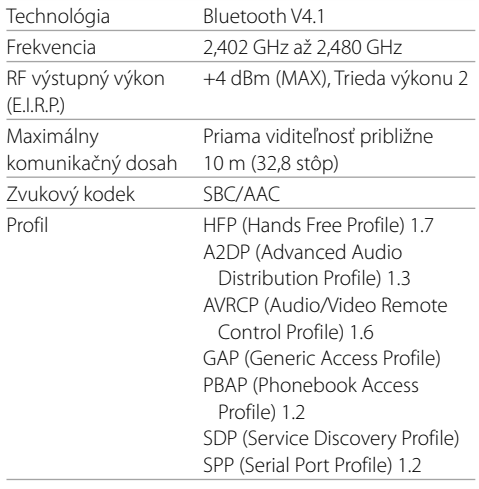

## **FM** tuner

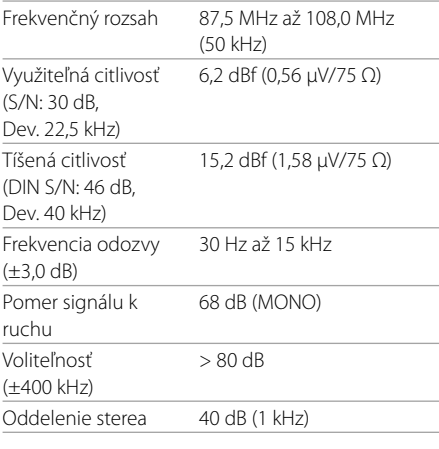

### **LW** tuner

Frekvenčný rozsah 153 kHz až 279 kHz (9 kHz) Využiteľná citlivosť 45 μV

## **MW** tuner

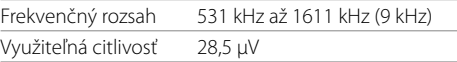

## **Digitálny tuner (DAB)**

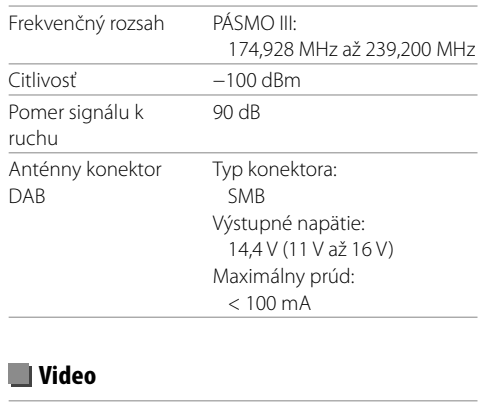

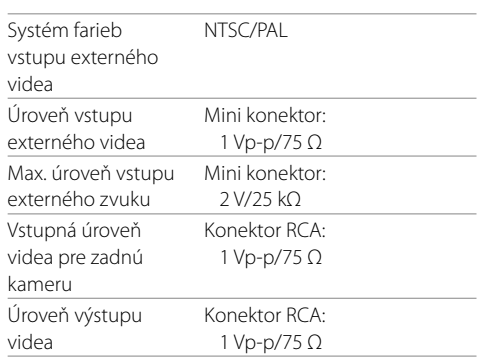

## **Technické údaje**

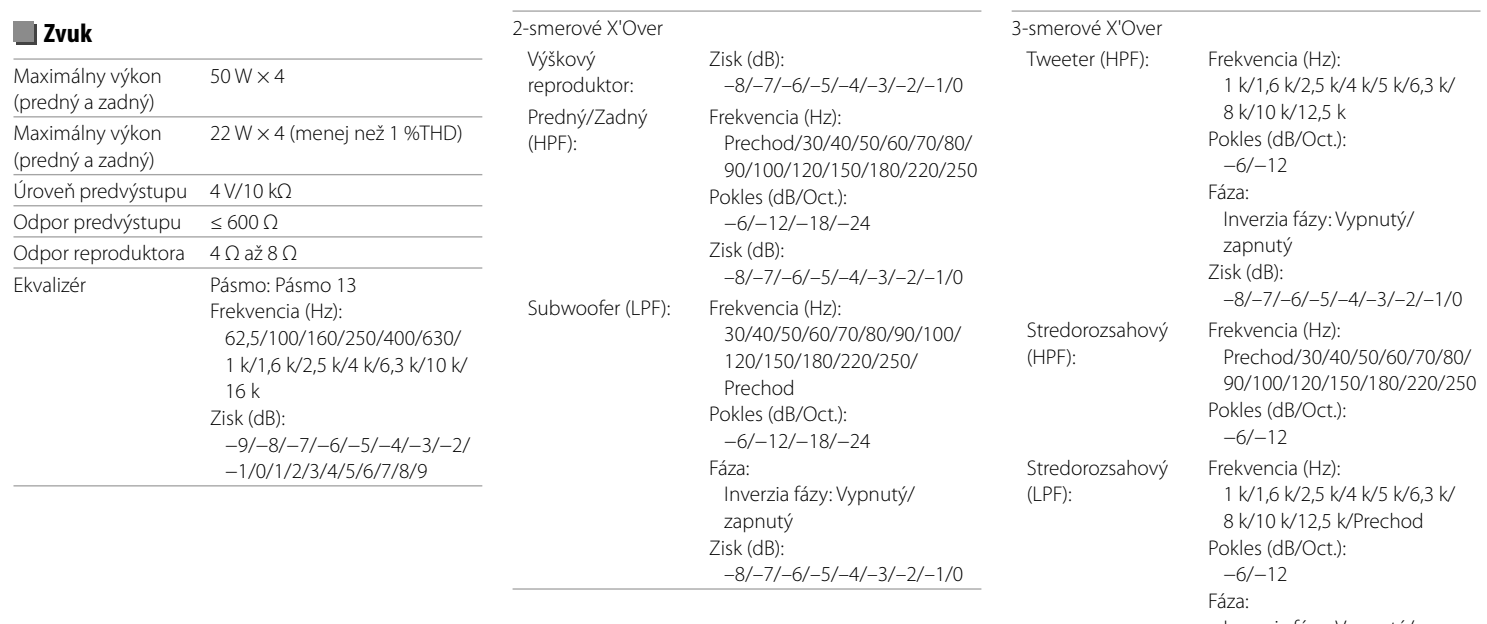

 Inverzia fázy: Vypnutý/ zapnutý Zisk (dB):

–8/–7/–6/–5/–4/–3/–2/–1/0

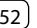

## **Technické údaje**

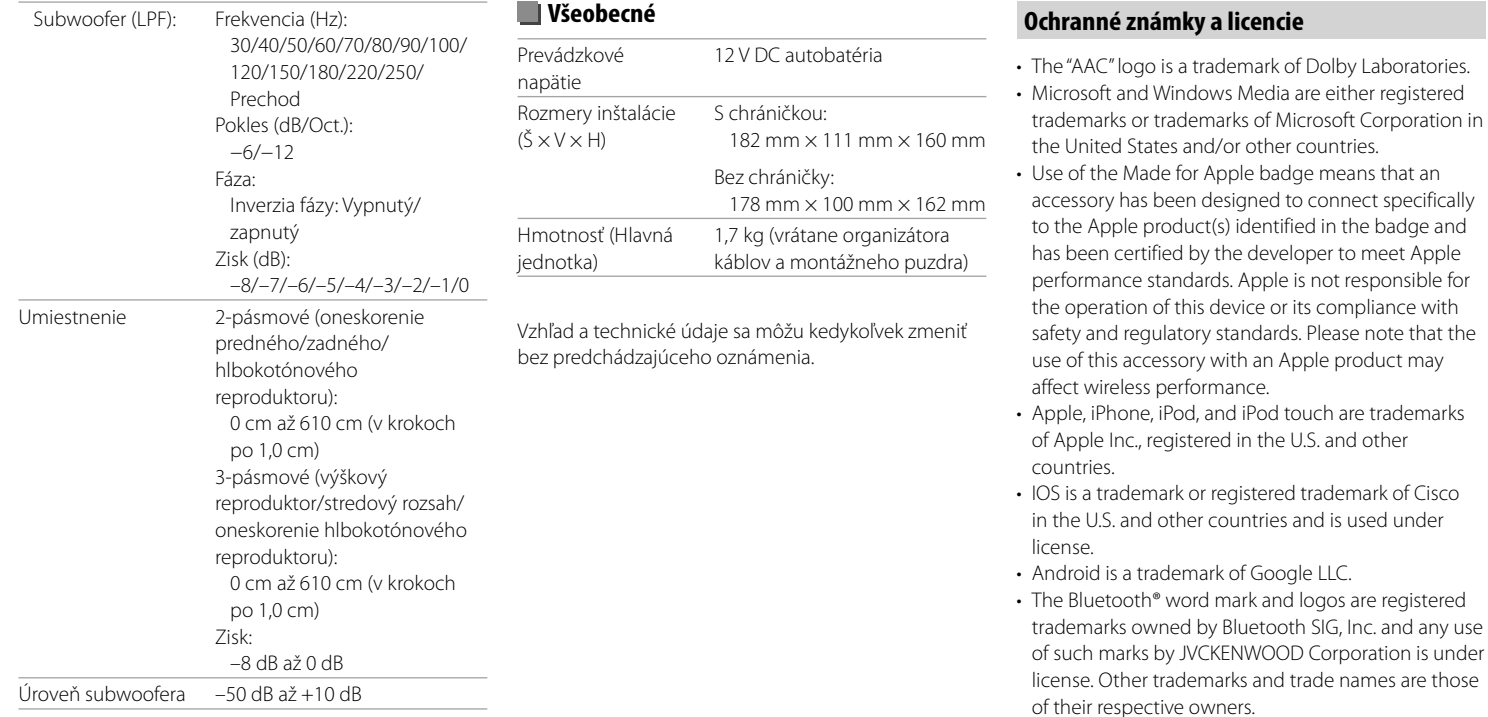

- THIS PRODUCT IS LICENSED UNDER THE AVC PATENT PORTFOLIO LICENSE FOR THE PERSONAL USE OF A CONSUMER OR OTHER USES IN WHICH IT DOES NOT RECEIVE REMUNERATION TO (i) ENCODE VIDEO IN COMPLIANCE WITH THE AVC STANDARD ("AVC VIDEO") AND/OR (ii) DECODE AVC VIDEO THAT WAS ENCODED BY A CONSUMER ENGAGED IN A PERSONAL ACTIVITY AND/OR WAS OBTAINED FROM A VIDEO PROVIDER LICENSED TO PROVIDE AVC VIDEO. NO LICENSE IS GRANTED OR SHALL BE IMPLIED FOR ANY OTHER USE. ADDITIONAL INFORMATION MAY BE OBTAINED FROM MPEG LA, L.L.C. SEE HTTP://WWW.MPEGLA.COM
- SPOTIFY and the Spotify logo are among the registered trademarks of Spotify AB.
- $\cdot$  libFLAC

 Copyright (C) 2000-2009 Josh Coalson Copyright (C) 2011-2013 Xiph.Org Foundation Redistribution and use in source and binary forms, with or without modification, are permitted provided that the following conditions are met:

- Redistributions of source code must retain the above copyright notice, this list of conditions and the following disclaimer.
- Redistributions in binary form must reproduce the above copyright notice, this list of conditions and the following disclaimer in the documentation and/ or other materials provided with the distribution.
- Neither the name of the Xiph.org Foundation nor the names of its contributors may be used to endorse or promote products derived from this software without specific prior written permission.

 THIS SOFTWARE IS PROVIDED BY THE COPYRIGHT HOLDERS AND CONTRIBUTORS "AS IS" AND ANY EXPRESS OR IMPLIED WARRANTIES, INCLUDING BUT NOT LIMITED TO, THE IMPLIED WARRANTIES OF MERCHANTABILITY AND FITNESS FOR A PARTICULAR PURPOSE ARE DISCLAIMED. IN NO EVENT SHALL THE FOUNDATION OR CONTRIBUTORS BE LIABLE FOR ANY DIRECT, INDIRECT, INCIDENTAL, SPECIAL, EXEMPLARY, OR CONSEQUENTIAL DAMAGES (INCLUDING, BUT NOT LIMITED TO, PROCUREMENT OF SUBSTITUTE GOODS OR SERVICES; LOSS OF USE, DATA, OR PROFITS; OR BUSINESS INTERRUPTION) HOWEVER CAUSED AND ON ANY THEORY OF LIABILITY, WHETHER IN CONTRACT, STRICT LIABILITY, OR TORT (INCLUDING NEGLIGENCE OR OTHERWISE) ARISING IN ANY WAY OUT OF THE USE OF THIS SOFTWARE, EVEN IF ADVISED OF THE POSSIBILITY OF SUCH DAMAGE.

**Aktualizované informácie (najnovší návod na obsluhu, aktualizácie systému, nové funkcie atď.) sú k dispozícii na tejto webovej stránke:**

## **<http://www.kenwood.com/cs/ce/>**

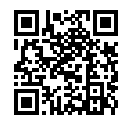

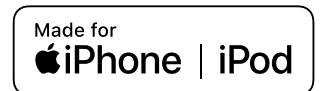

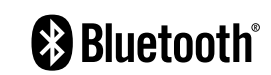

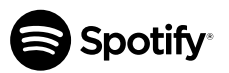

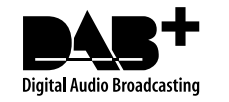

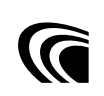